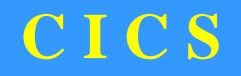

**1**

## **T R A N S A C T I O N**

**D E B U G G I N G**

Access Computing Education

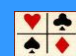

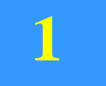

# **O B J E C T I V E S**

Access Computing Education

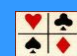

- What is the problem?
- Where is the problem?
- What program is affected?
- What external areas can be interrogated?
- What is available for diagnostic purposes?

All transaction abends are accompanied by a 1-4 Abend Code The middle 2 characters identify which module issued the abend The are over 300 Abend codes

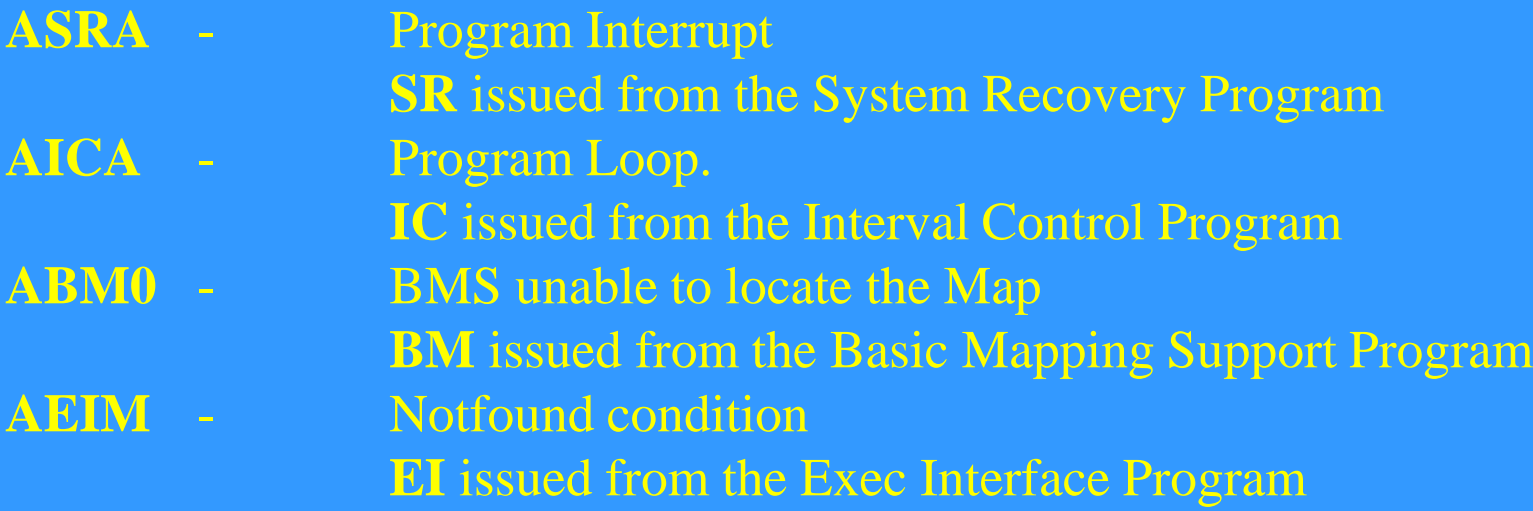

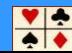

# WHAT IS THE PROBLEM?

A Program Check or Interrupt in an application causes CICS to issue an abend code **'ASRA'**.

A Program Check can take various forms:

- **Arithmetic Operation of undefined fields.**
- Executing outside of the Address Space/Region.
- **Executing invalid instructions.**

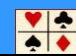

WHERE IS THE PROBLEM?

A Program Check is the result of user code being interrupted.

In order to answer the questions, we need to know three things:

- **At what address is the program loaded?**
- Is the program load address and the program entry address the same?
- At what offset in the program, did the interrupt occur?

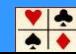

WHERE IS THE PROBLEM?

The **PROGRAM STATUS WORD (PSW)** will contain the address of the **NEXT** instruction, that would have executed.

The Transaction Dump module index, located at the end of the dump, will show both the Load address and the Entry address.

The Linkedit Map from the Compile and Link output will also show the Load module structure, all the modules that combine to create the Load module that is in error.

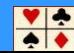

# The **PSW** is 8 bytes long. It can be found on the first page of the transaction dump

## An additional 8 bytes are also included

## These 16 bytes are divided into 4 words

- Word 1 Contains System control information
- Word 2 Contains the address of the **NEXT** instruction
- Word 3 First 2 bytes are length of instruction that failed
- **Last 2 bytes contain the type of exception**
- Word 4 Unused for our purposes

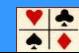

## WHAT PROGRAM IS AFFECTED?

The Transaction Dump will display on the first page the name of the Program, CICS considered to be currently executing

The storage occupied by this program will be printed in the dump

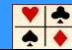

## WHAT EXTERNAL AREAS CAN BE INTERROGATED?

• Any messages on the affected terminal.

• Any messages on the System Log/Console.

• Any messages on the CICS Log.

• Any unusual circumstances surrounding the execution of the Program

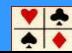

## WHAT IS AVAILABLE FOR DIAGNOSTIC PURPOSES

- The Compiler listing
- The CEEMSG output
- The AMBLIST utility output
- The Transaction Dump

• The Dump utility **DFHDU660/DFHDU670**

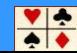

CICS demands that all programs be written as **QUASI**-Reentrant,

CICS uses a technique called **MULTI-THREADING**.

To achieve this, when the program is initiated the programs Working-Storage areas are kept outside of the program.

This gives all tasks using the same program, their own copy of Working-Storage areas.

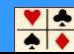

## The utility **DFHDU660** is used to print the Transaction Dumps

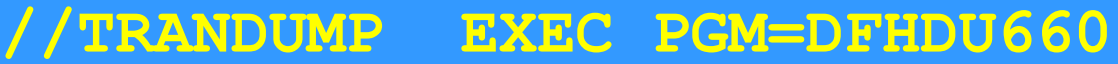

- **//STEPLIB DD DSN=CICS.SDFHLOAD,DISP=SHR**
- **//SYSPRINT DD SYSOUT=\***
- **//DFHDMPDS DD DSN=CICS.DFHDMPA,DISP=SHR**
- **//DFHTINDX DD SYSOUT=\***
- **//DFHPRINT DD SYSOUT=\***
- **//SYSIN DD \***
	- **SELECT TYPE=OR**
	- **TRANID=ABCD**
	- **END**
- **/\* //**  SELECT TYPE=SCAN END

Transaction abends send abend messages to the CICS JES Log

# **DFHAP0001 CICSNAME An Abend (Code 0C4/AKEA) Has OCCURRED AT OFFSET X'00001030' IN MODULE CICSBRSJ**

This can provide a good understanding of where the problem is

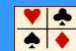

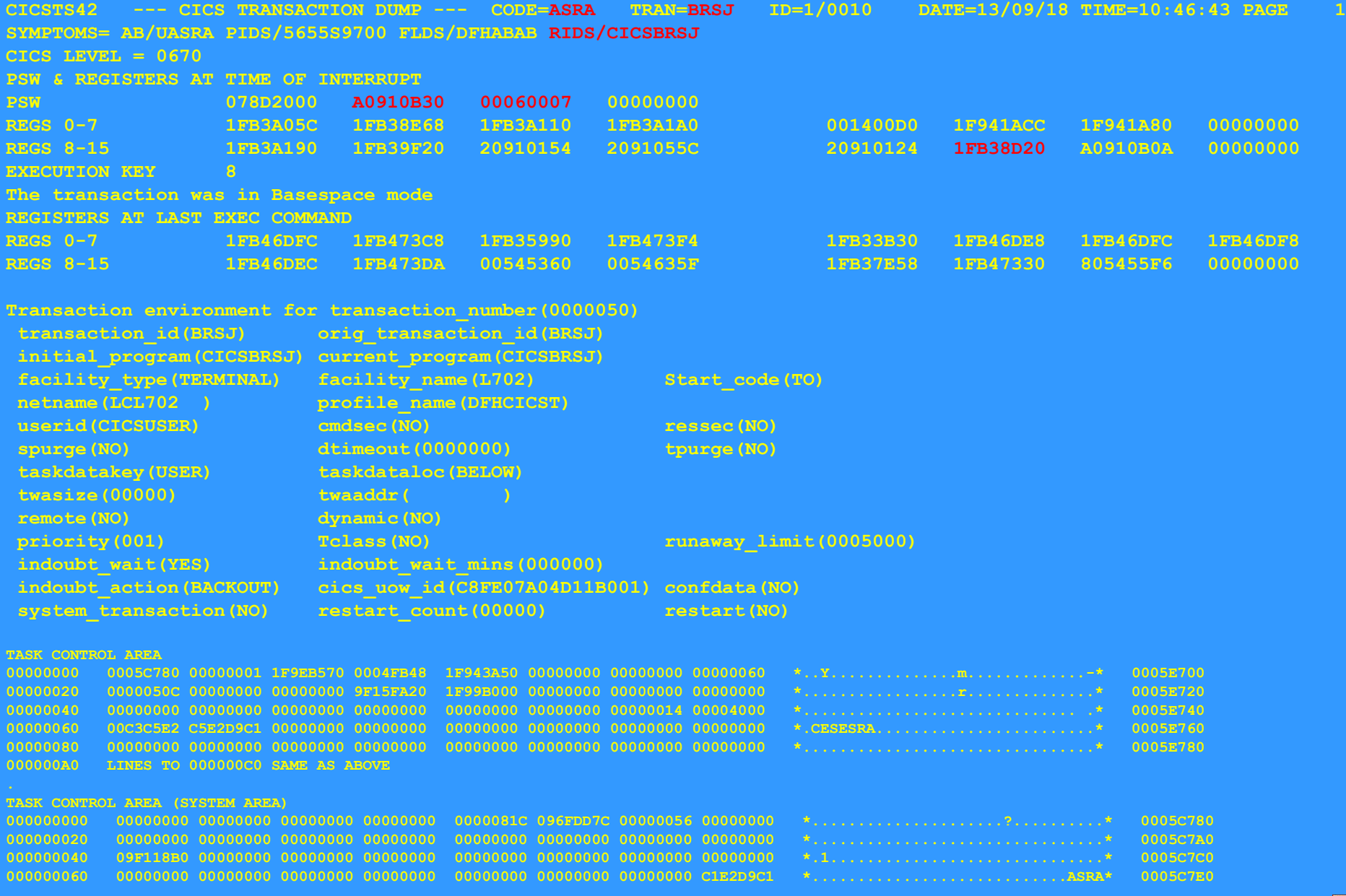

Access Computing Education

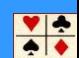

**CICSTS42 --- CICS TRANSACTION DUMP --- CODE=ASRA TRAN=BRSJ ID=1/0010 DATE=13/09/18 TIME=10:46:43 PAGE 127**

**----- MODULE INDEX -----**

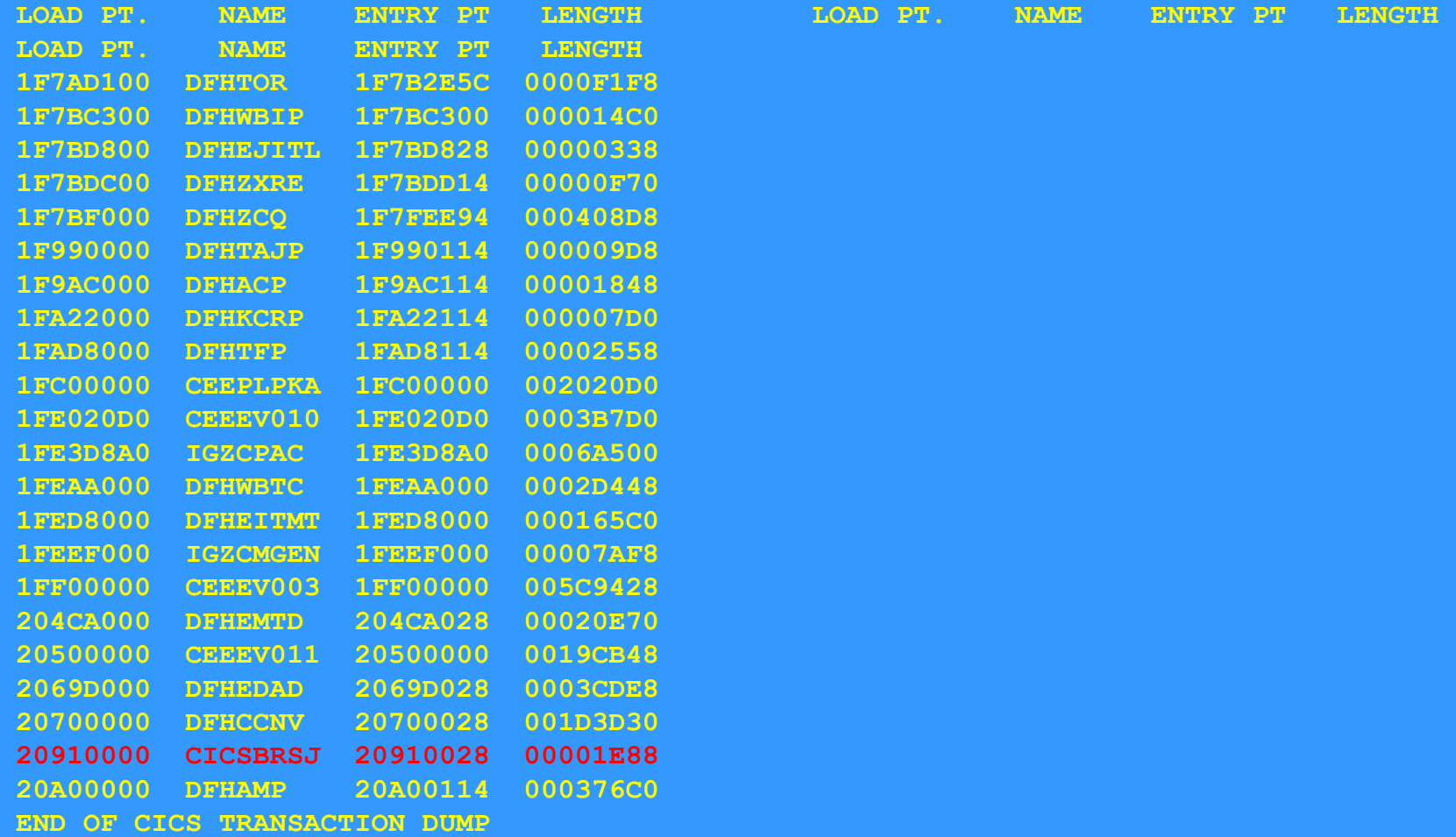

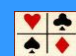

**-TASK CONTROL AREA (SYSTEM AREA)**

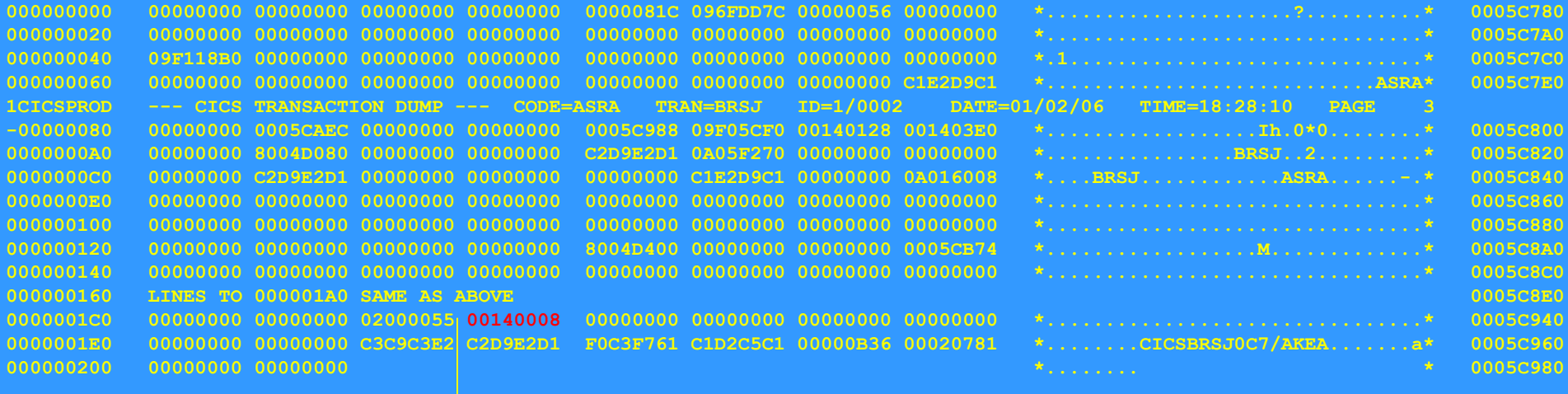

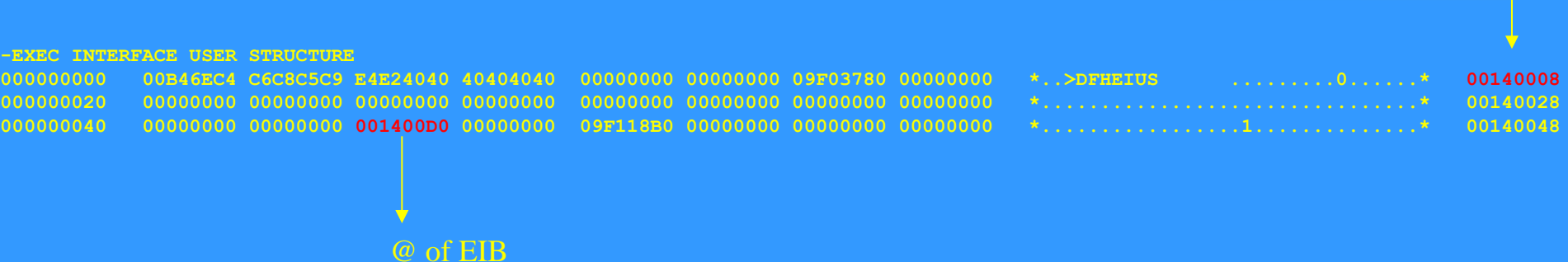

The Exec Interface Block is created by the Command level interface to support the command level interface. It is a transaction level control block. It is located at  $+x'48'$  in the EIUS

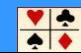

### **EXEC INTERFACE BLOCK**

### EIBCALEN EIBFN

**00000000 0104643F 0112018F C2D9E2D1 0000050C D3F7F0F2 0000000A 00007D02 08000000 \*........BRSJ....L702......'.....\* 001400D0 00000020 00000000 00000000 00000000 00000000 00000040 40404040 40404000 00000000 \*................... .....\* 001400F0 00000040 00000000 00000000 00000000 00000000 00000000 00 \*..................... \* 00140110**

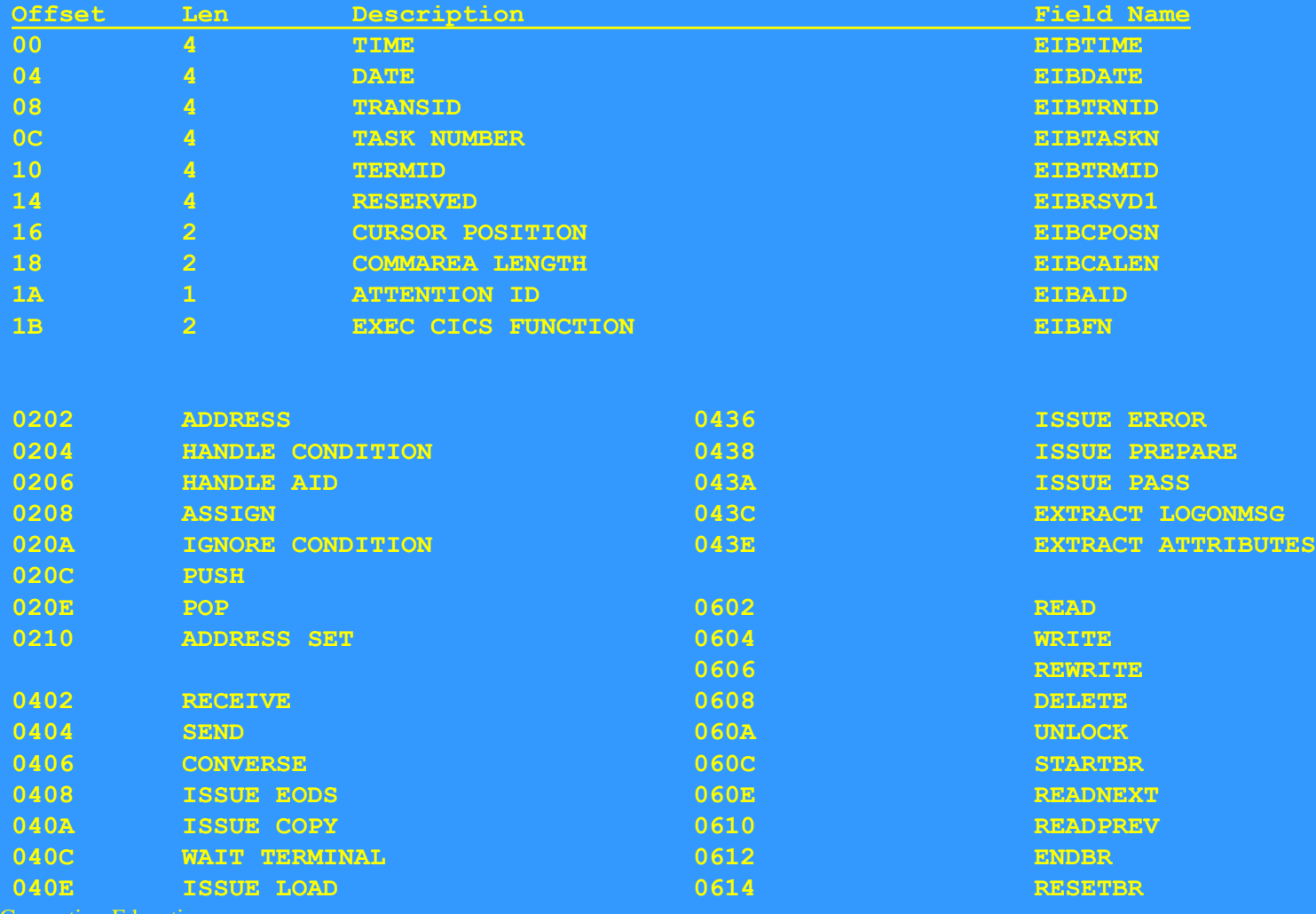

Access Computing Education

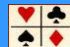

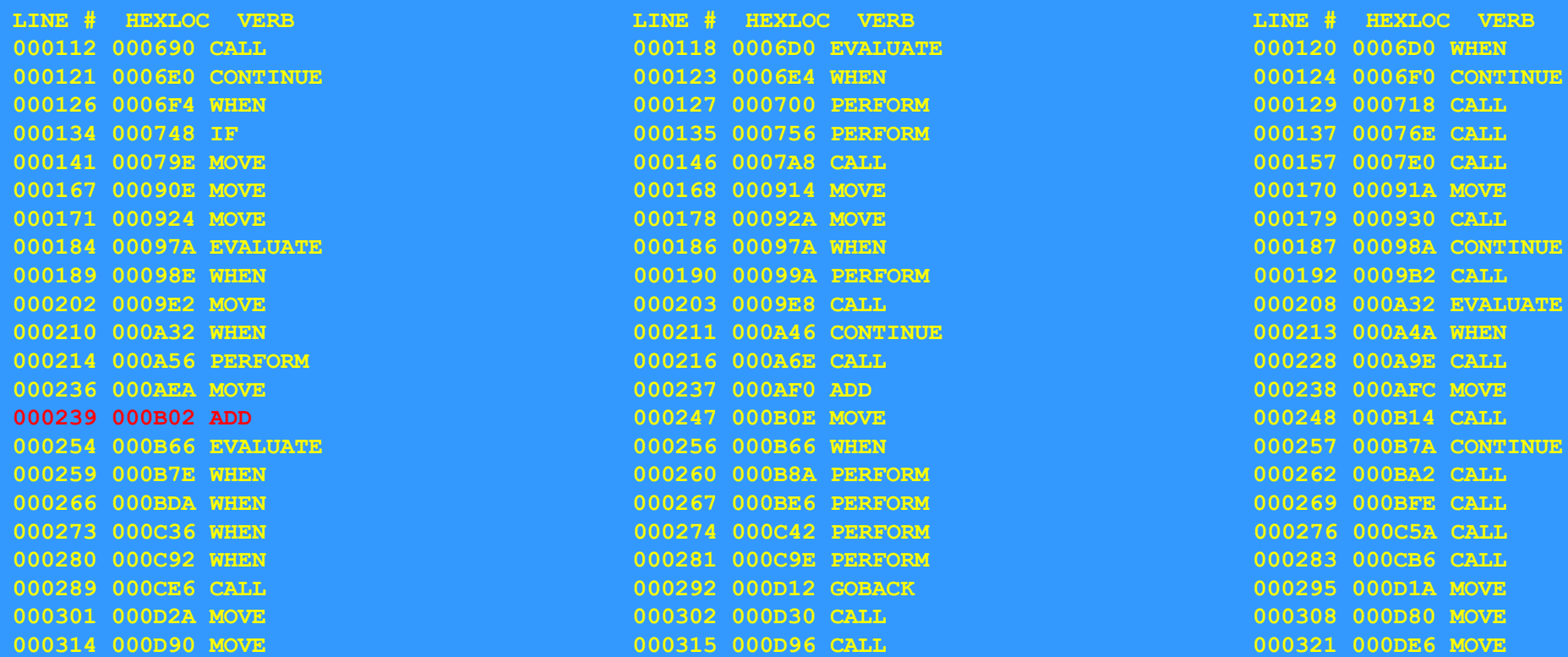

## The Offset listing is read left to right, top to bottom

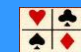

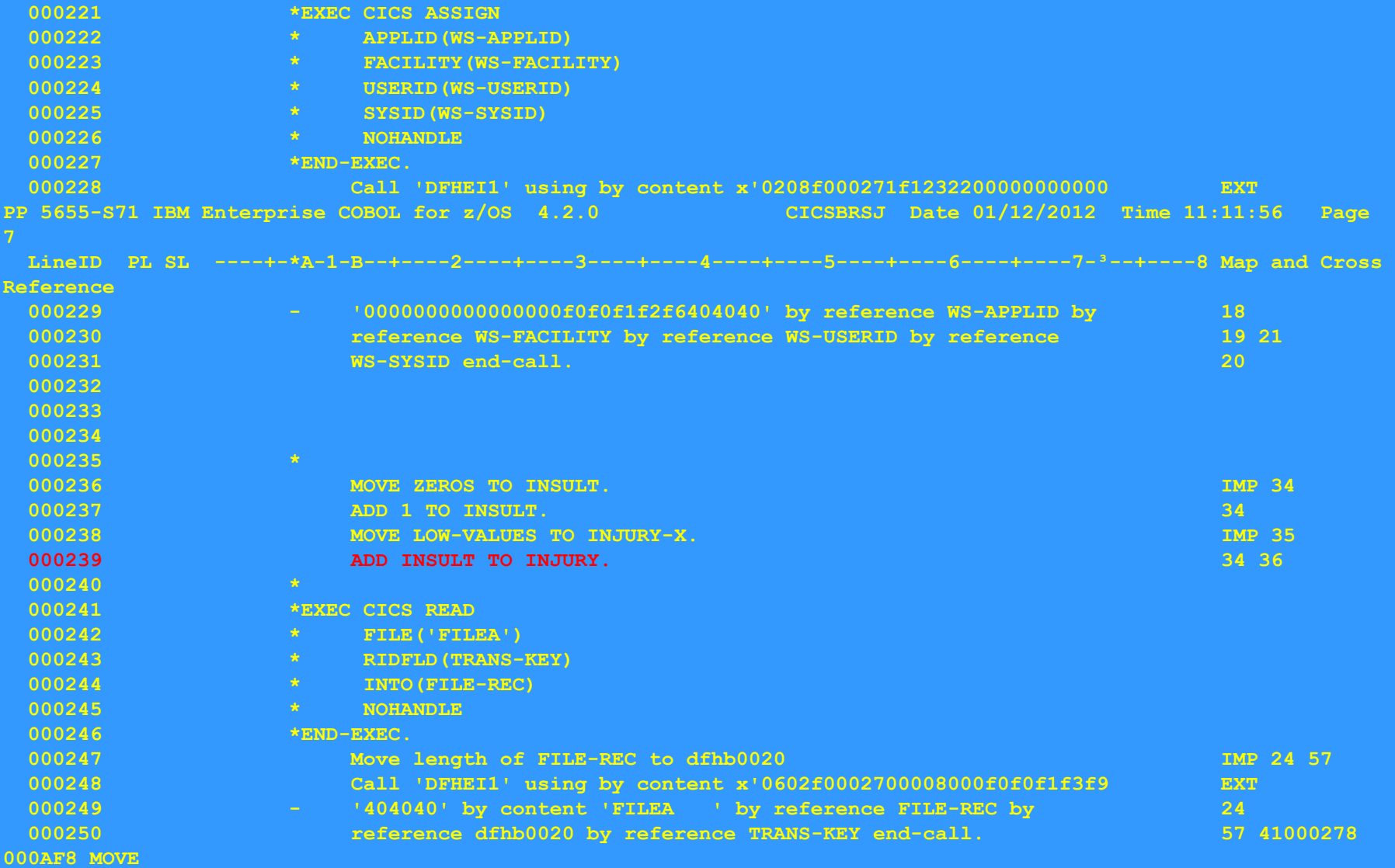

## FINDING THE WORKING STORAGE VALUES

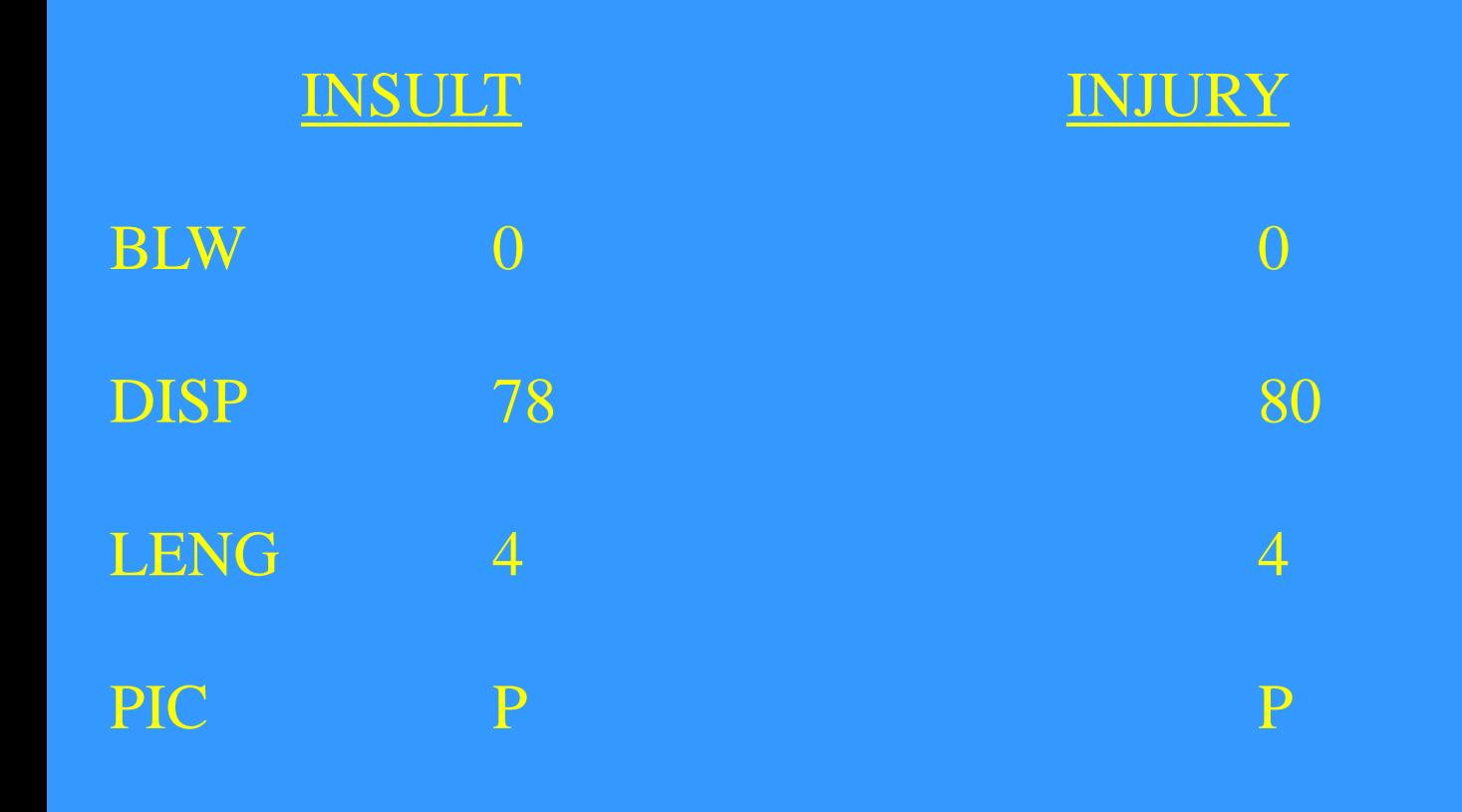

Access Computing Education

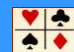

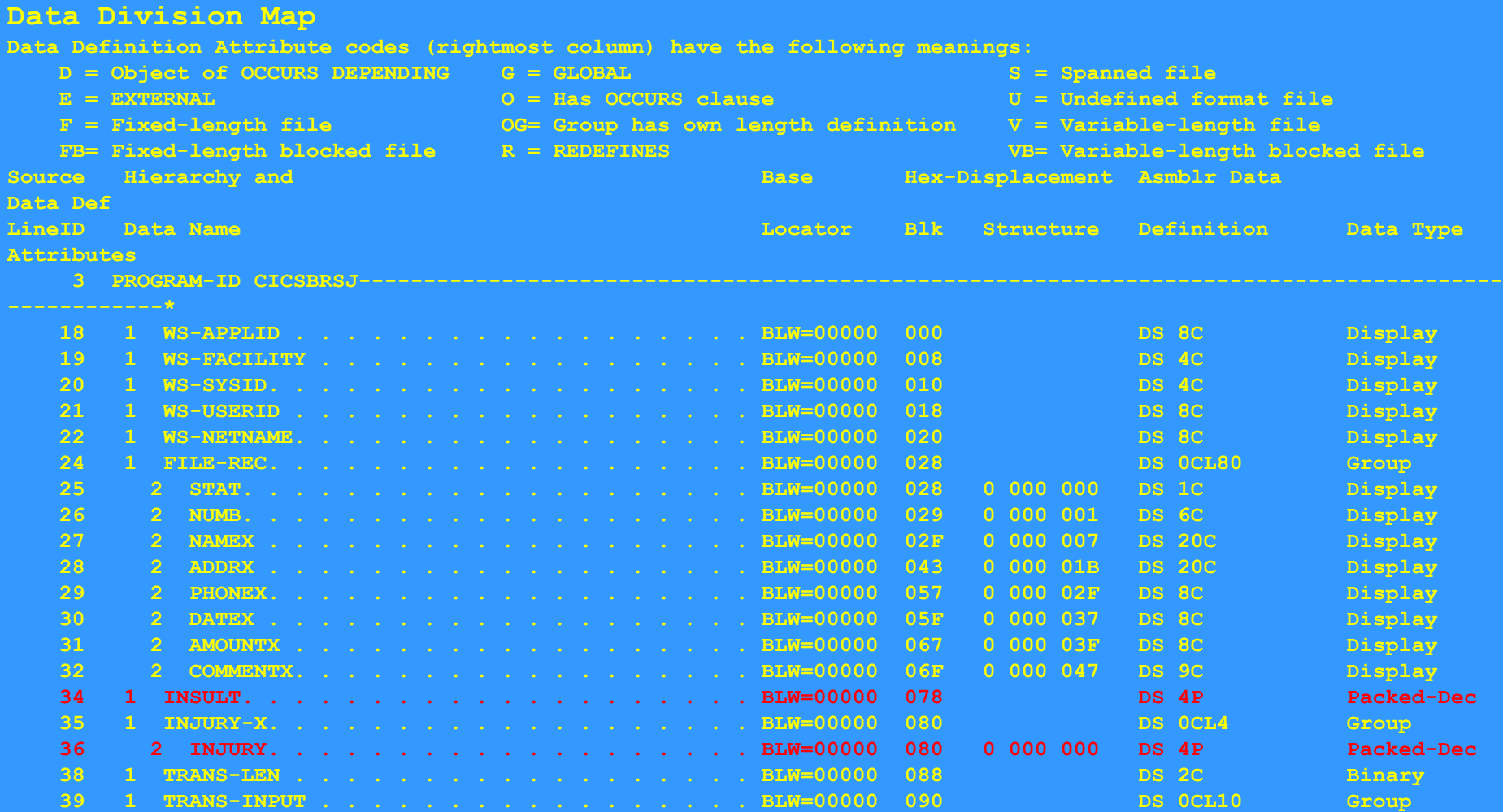

Cobol allocates a control block with the invocation of every Cobol program. This is called :

# • **Task Global Table (TGT)**

It is created at the beginning of the program, and allocated in CICS User Transaction storage

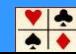

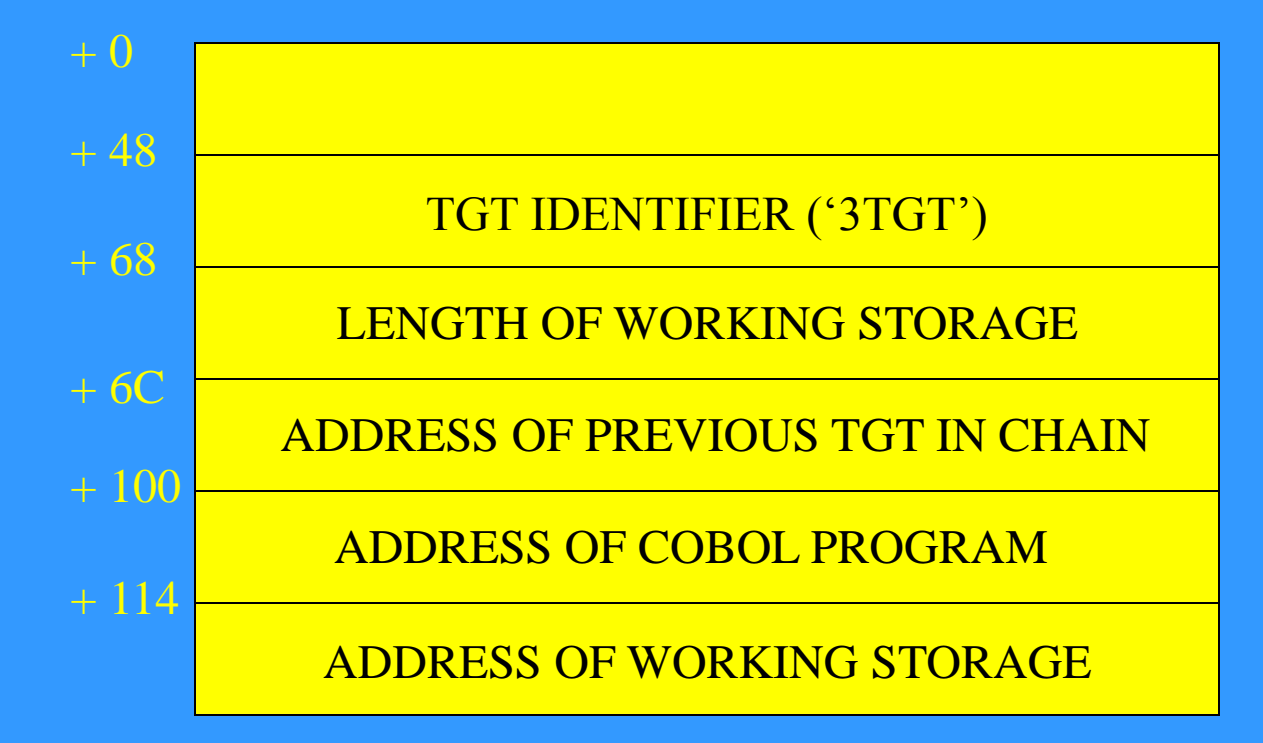

(all offsets are in hex)

### VARIABLE PORTION OF TGT

BASE LOCATORS FOR WORKING STORAGE

BASE LOCATORS FOR LINKAGE SECTION

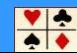

### **\*\*\* TGT MEMORY MAP \*\*\***

 **TGTLOC**

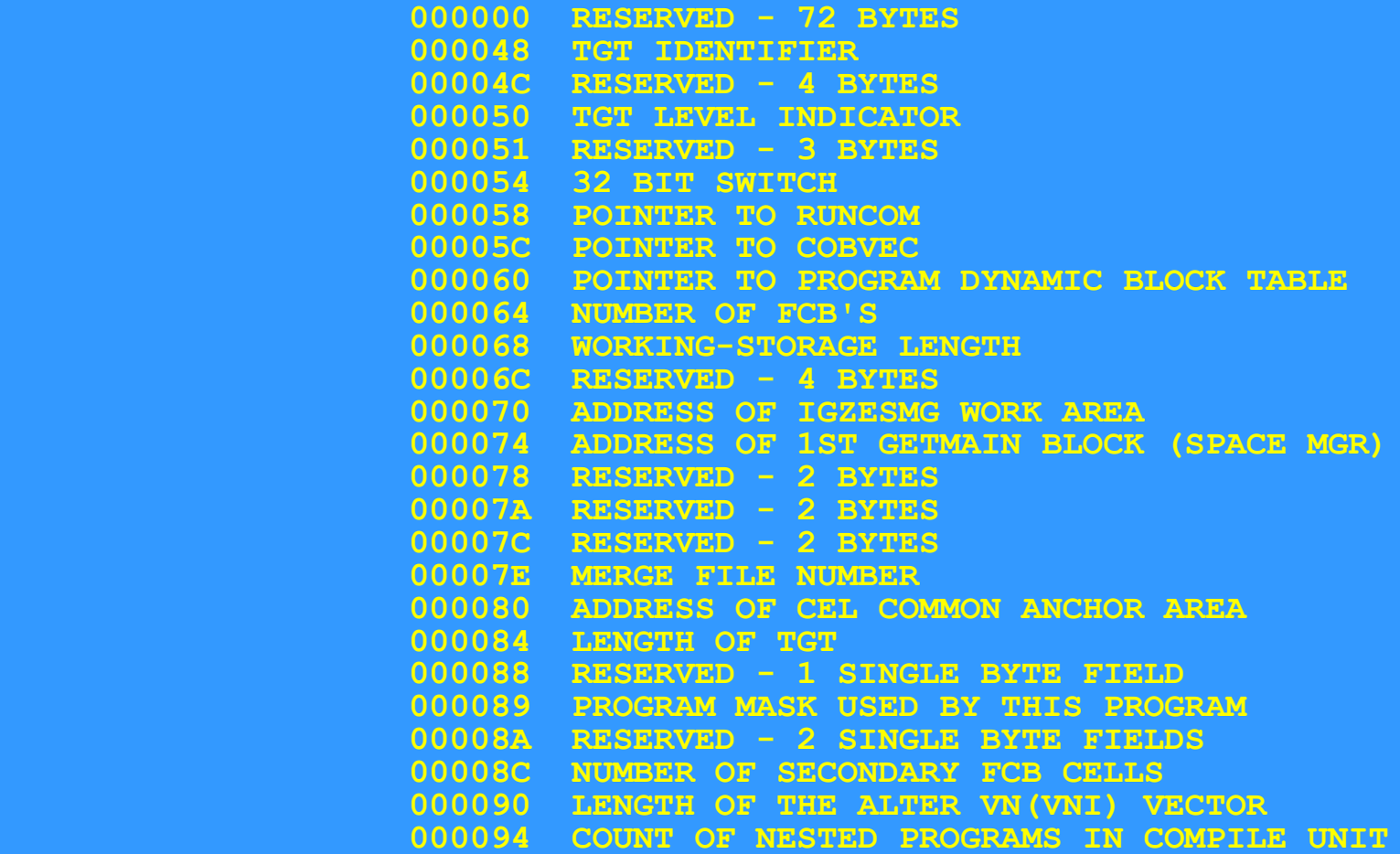

#### **\*\*\* TGT MEMORY MAP \*\*\***

 **000098 DDNAME FOR DISPLAY OUTPUT 0000A0 RESERVED - 8 BYTES 0000A8 POINTER TO COM-REG SPECIAL REGISTER 0000AC RESERVED - 52 BYTES 0000E0 ALTERNATE COLLATING SEQUENCE TABLE PTR. 0000E4 ADDRESS OF SORT G.N. ADDRESS BLOCK 0000E8 ADDRESS OF PGT 0000EC RESERVED - 4 BYTES 0000F0 POINTER TO 1ST IPCB 0000F4 ADDRESS OF THE CLLE FOR THIS PROGRAM 0000F8 POINTER TO ABEND INFORMATION TABLE 0000FC POINTER TO TEST INFO FIELDS IN THE TGT 000100 ADDRESS OF START OF COBOL PROGRAM 000104 POINTER TO ALTER VNI'S IN CGT 000108 POINTER TO ALTER VN'S IN TGT 00010C POINTER TO FIRST PBL IN THE PGT 000110 POINTER TO FIRST FCB CELL 000114 WORKING-STORAGE ADDRESS** POINTER TO FIRST SECONDARY FCB CELL **00011C POINTER TO STATIC CLASS INFO BLOCK 1** POINTER TO STATIC CLASS INFO BLOCK 2

#### **\*\*\* VARIABLE PORTION OF TGT \*\*\***

 **000124 BASE LOCATORS FOR SPECIAL REGISTERS 00012C BASE LOCATORS FOR WORKING-STORAGE 000130 BASE LOCATORS FOR LINKAGE-SECTION 00013C CLLE ADDR. CELLS FOR CALL LIT. SUB-PGMS. 000194 INTERNAL PROGRAM CONTROL BLOCKS**

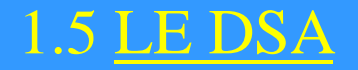

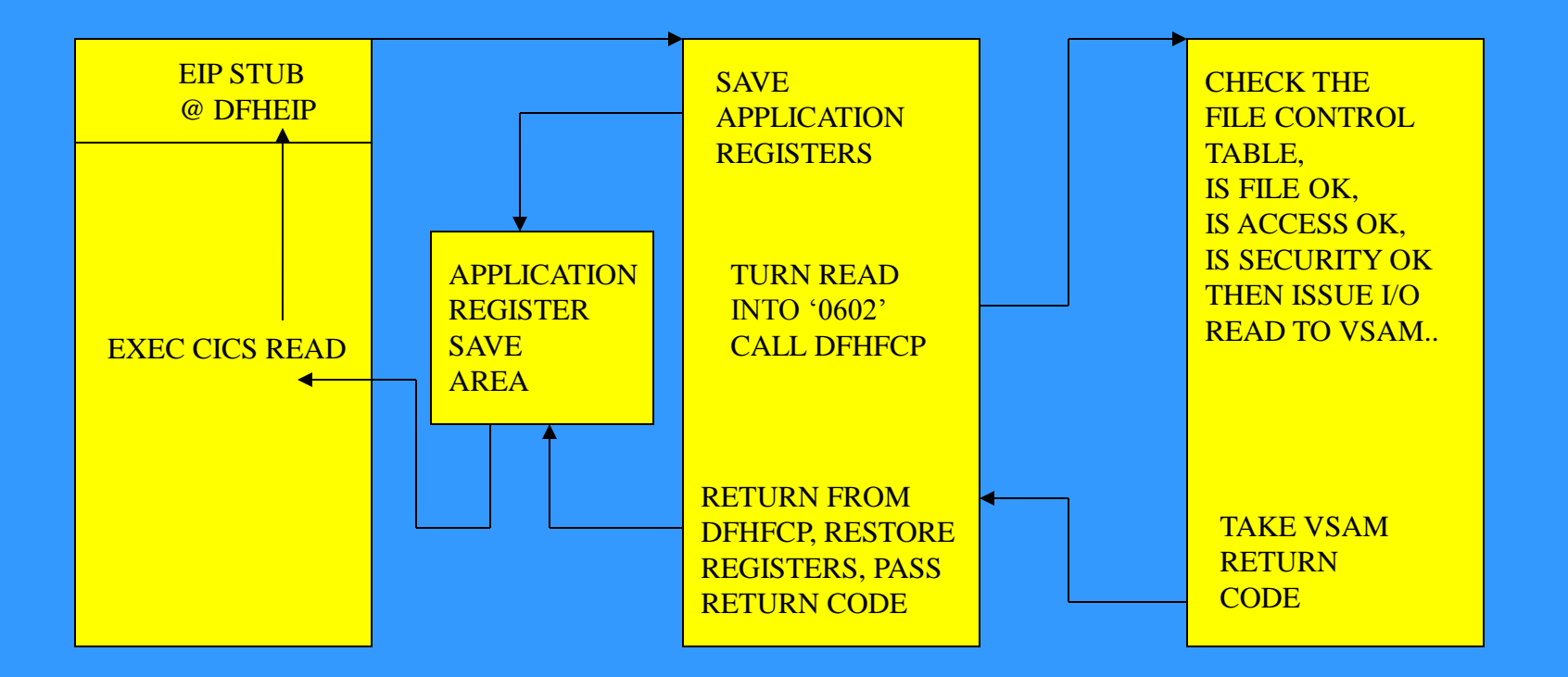

### DFHEIP APPLICATION FLOW

Access Computing Education Access Computing Access Computing Education

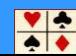

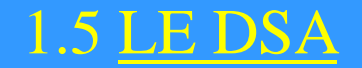

### **\*\*\* DSA MEMORY MAP \*\*\***

 **DSALOC**

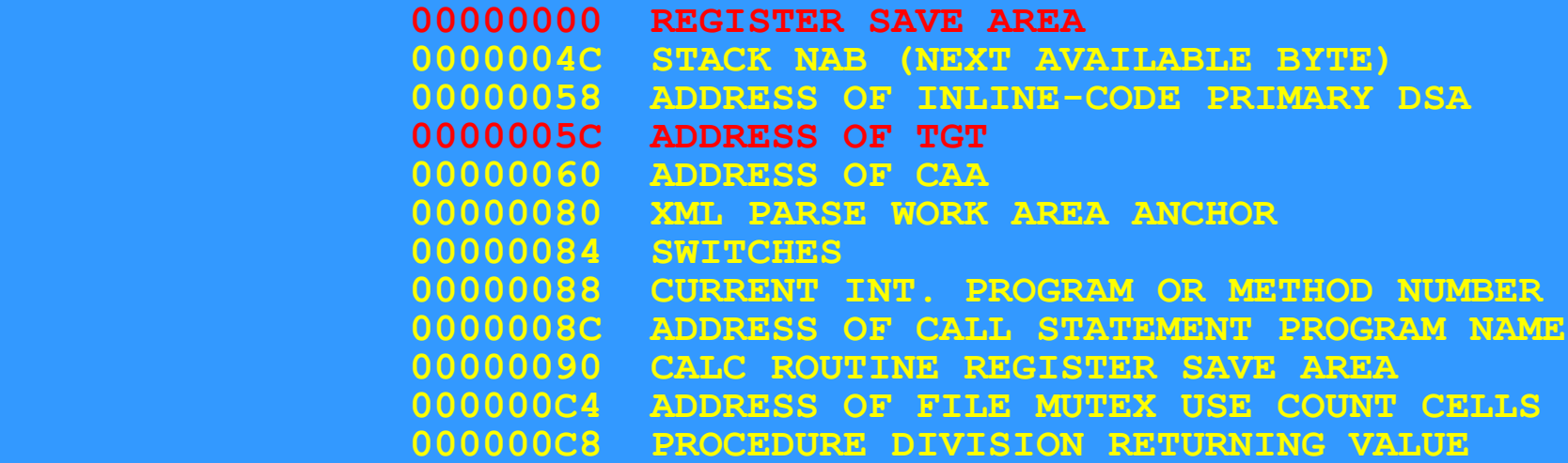

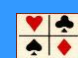

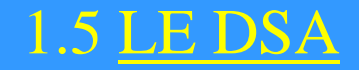

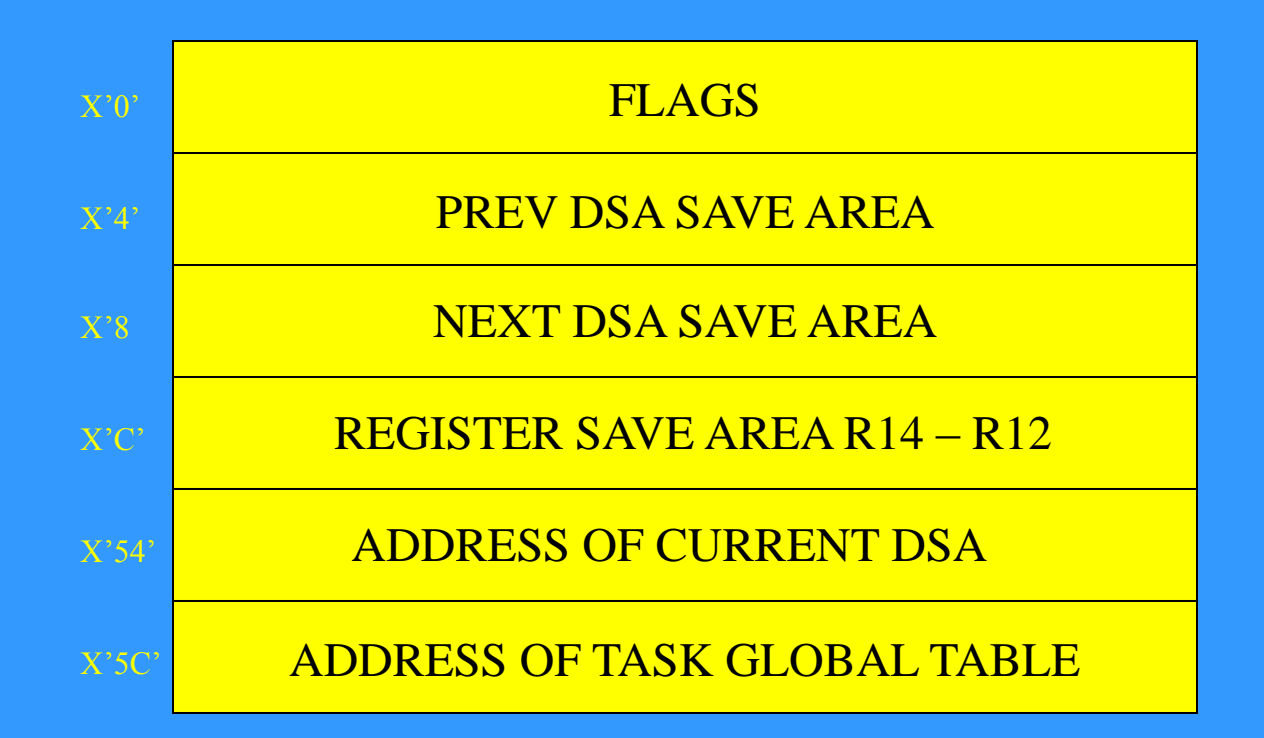

## **DYNAMIC SAVE AREA**

Access Computing Education

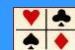

## 1.5 LE DSA

## The information in the CEEMSG is as follows :

- Each DSA address
- The name of the Program Unit
- The Program Unit entry point address
- The Program Unit Offset (the last instruction to run in the routine)
- The Entry Point name
- The Entry Point offset

## The Registers are also displayed

The Cobol Compiler assigns **BLW's** (Base locators for Working Storage Cells), to the Application's Working Storage.

The Compiler assigns **BLL** Cells to the Application's Linkage Section. A Cell is simply 4 bytes to hold an address and Cells are given numbers.

These Cell numbers can be found in the Data Division Map in the Compiler output.

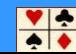

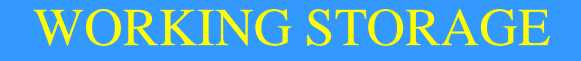

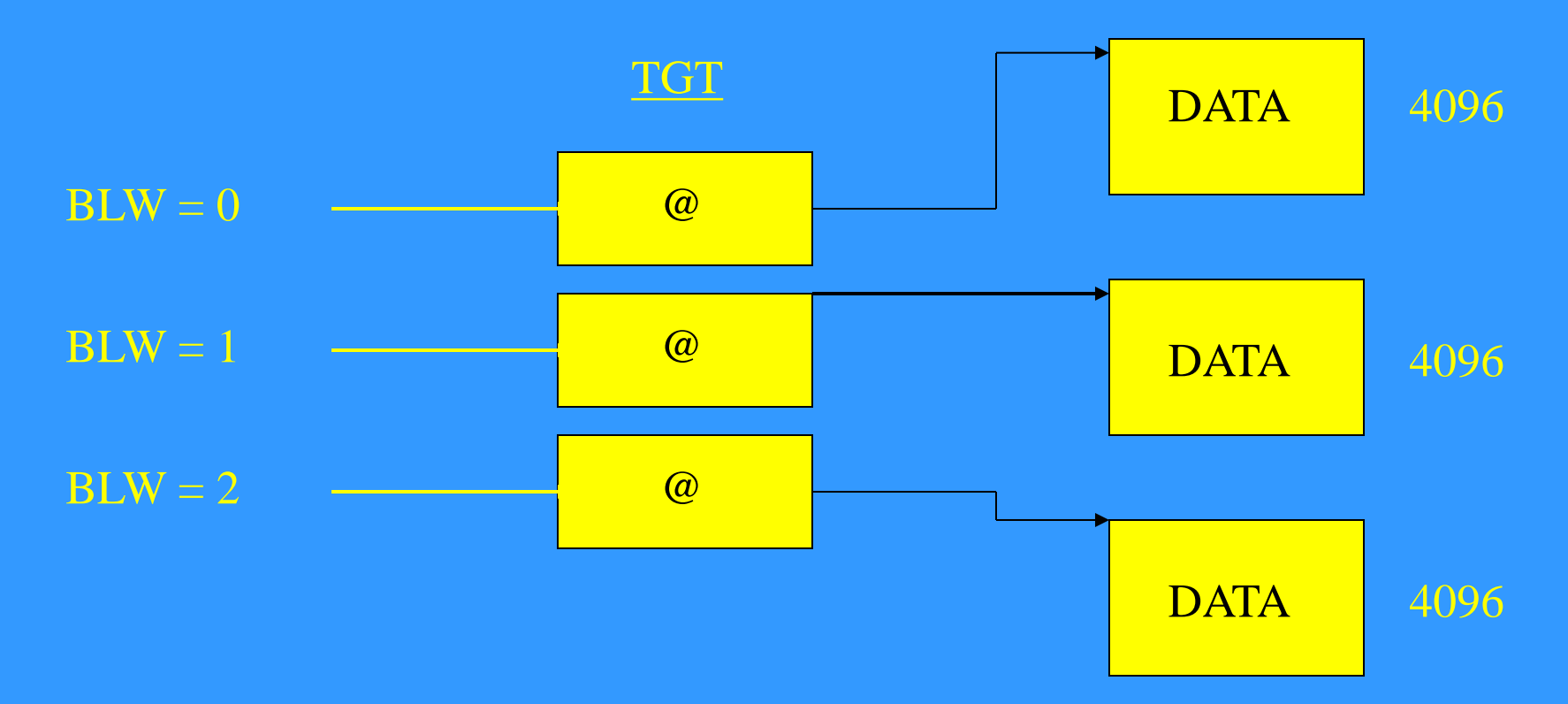

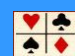

From Addr in

Register 13 – Begin of current DSA

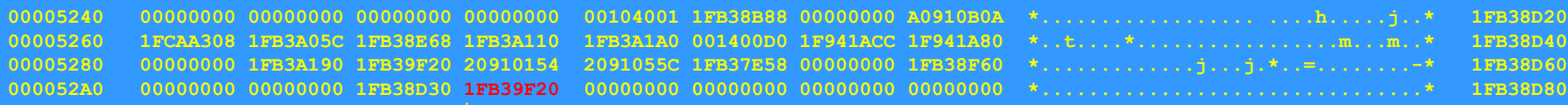

### Offset x'5C' – Addr of TGT

From Addr in Register 13 – Begin of current DSA

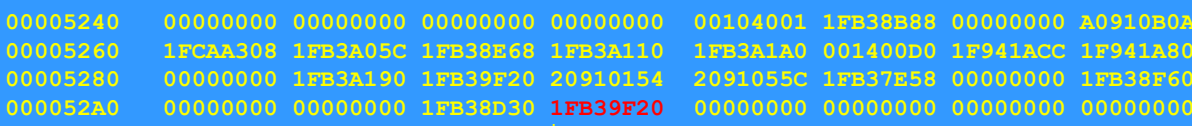

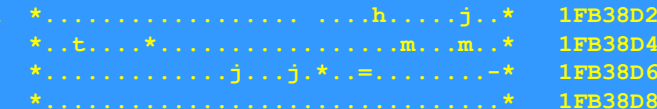

### Offset x'5C' – Addr of TGT

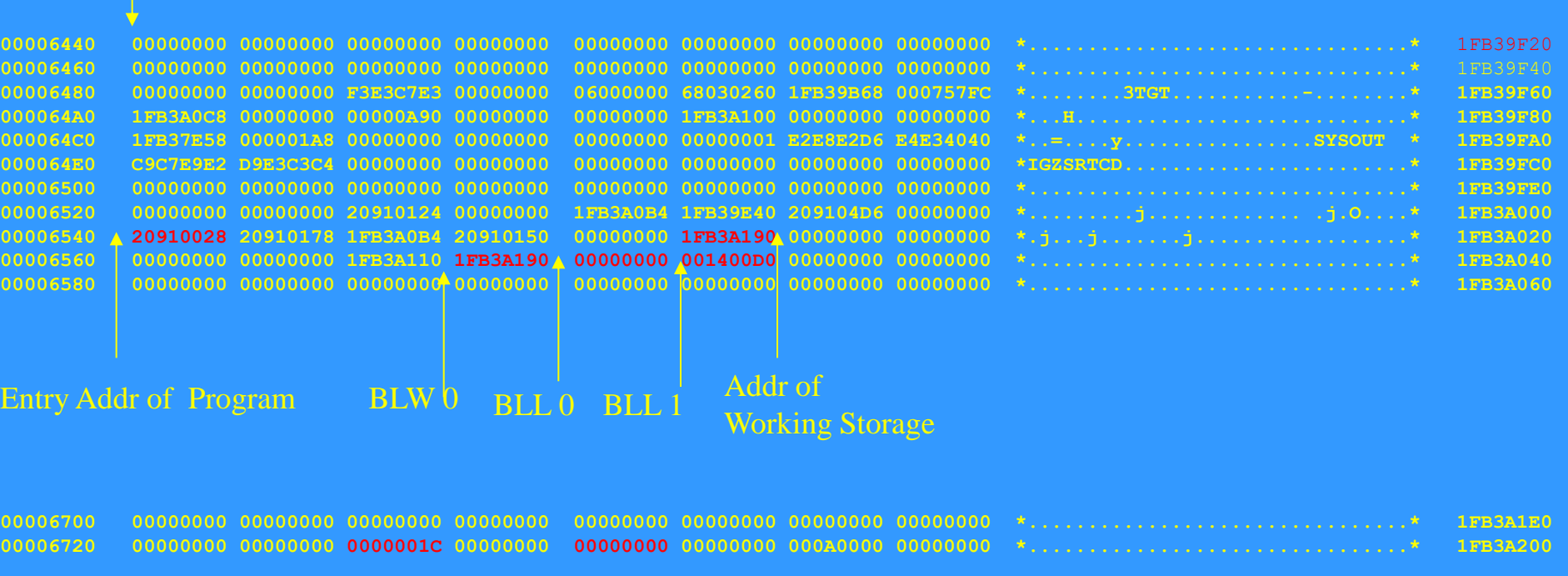

00D0 1F941ACC 1F941A80

**000052A0 00000000 00000000 1FB38D30 1FB39F20 00000000 00000000 00000000 00000000 \*................................\* 1FB38D80**

INSULT INJURY

Access Computing Education

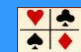

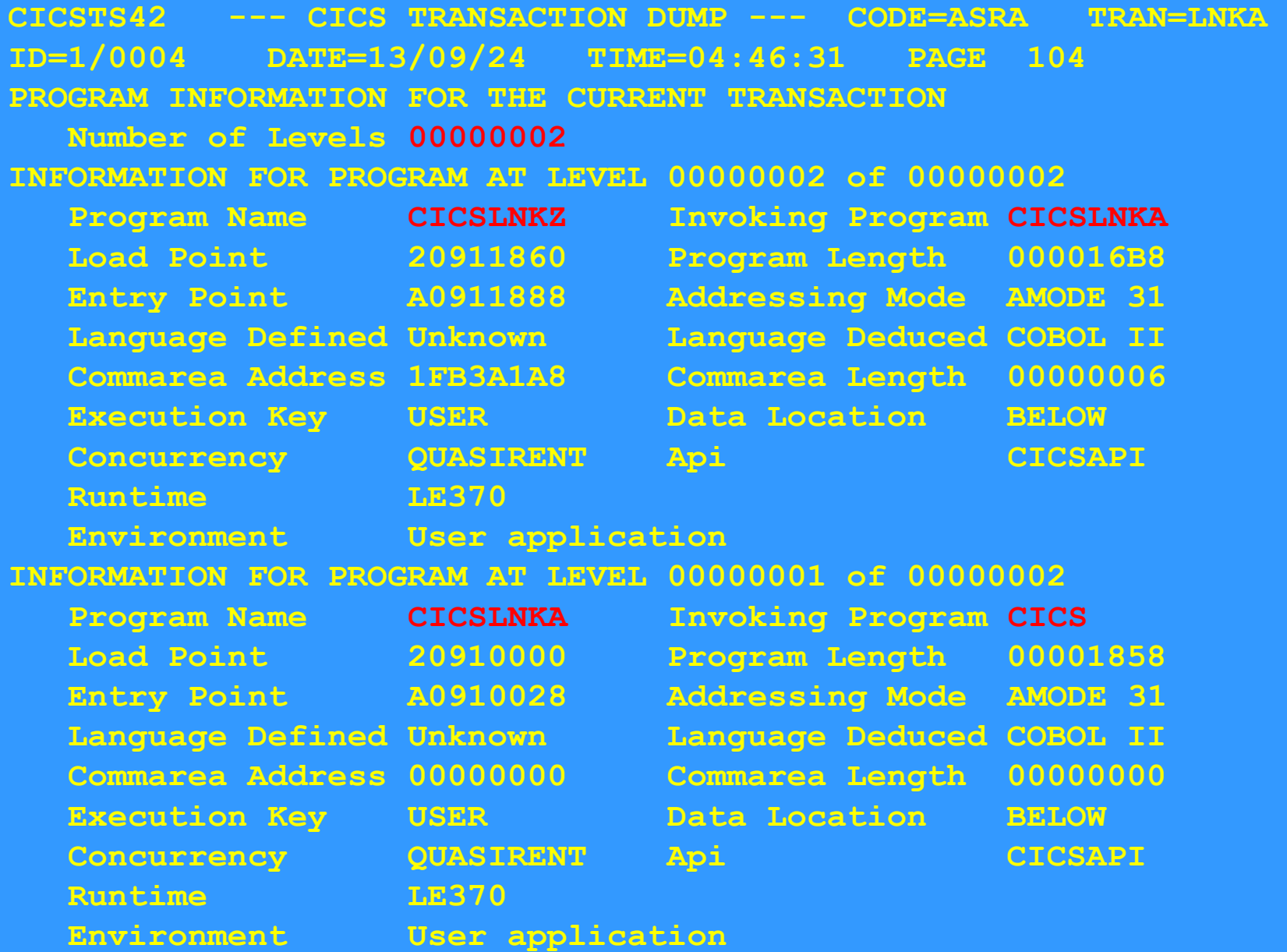

Access Computing Education

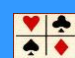

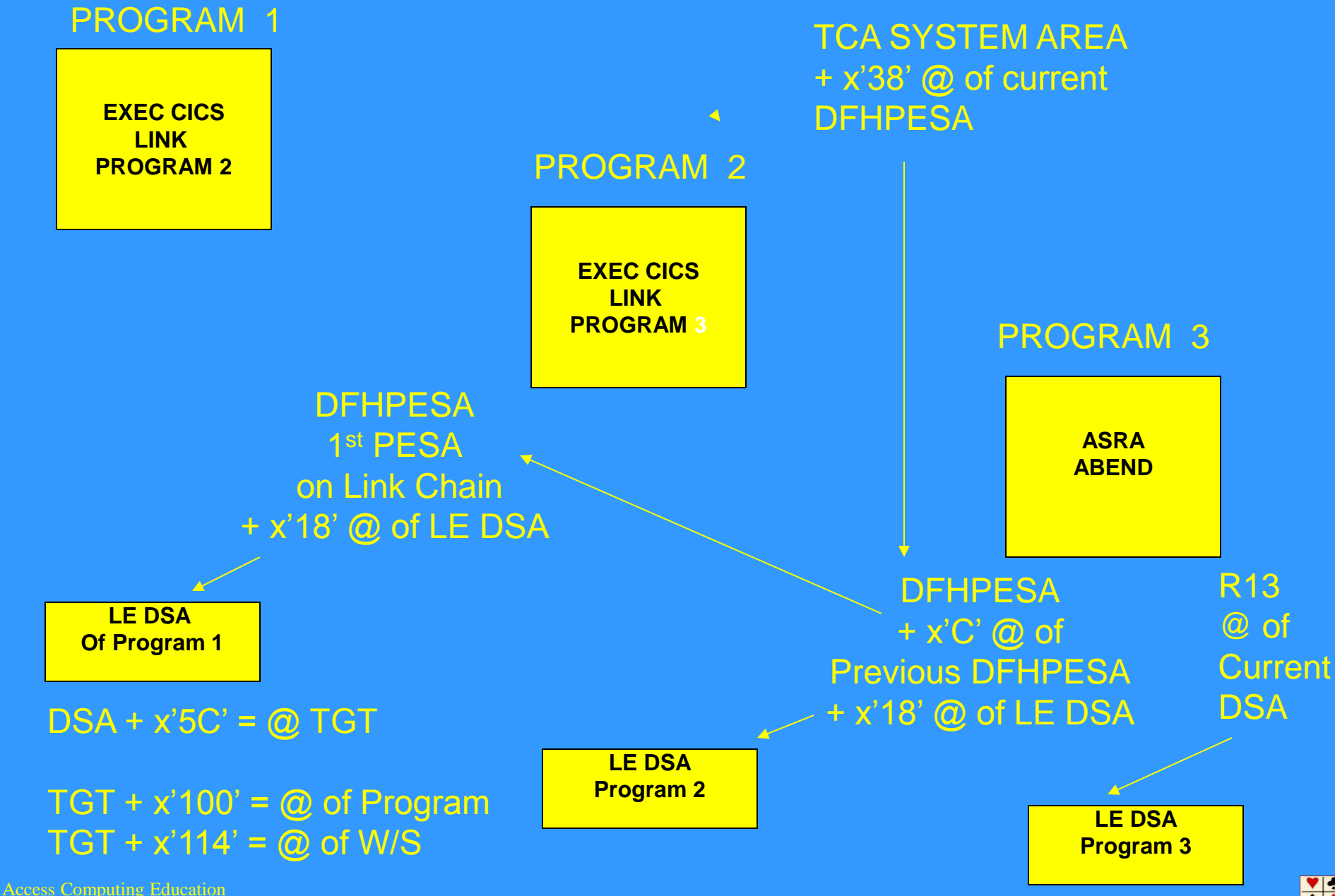

 $\frac{1}{2}$ 

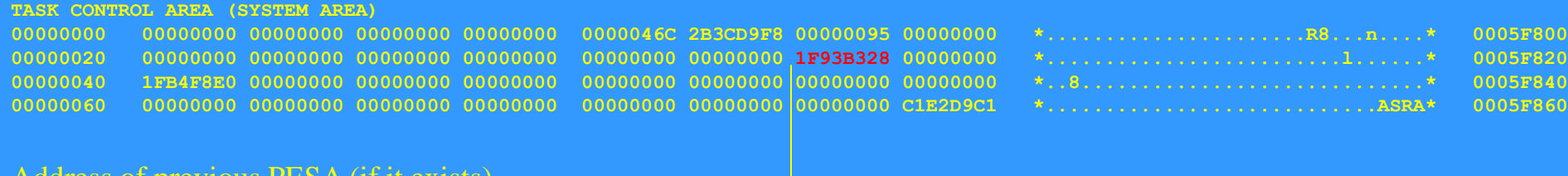

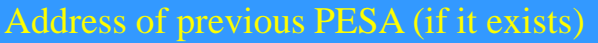

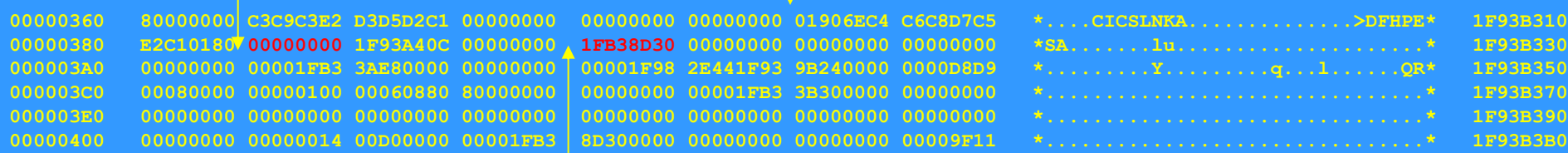

### Address of previous DSA

The **Program Environment Save Area - PESA** is created whenever a Program issues an EXEC CICS LINK. It is created by the Program Manager Domain.

The PESA address can be found at  $+x'38'$  in the System TCA

The previous DSA address can be found at  $PESA + x'18'$ 

The address of the previous PESA can be found at  $+x$ <sup> $\degree$ </sup> in the current PESA

Access Computing Education

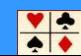

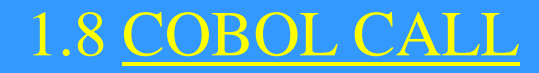

## The COBOL TGT has an eyecatcher at offset X'48' It is '**3TGT'**.

It is always necessary to check that this is the correct TGT

If the failure is in a COBOL program that has been 'called' using the COBOL static **CALL** statement, CICS will have no knowledge of this program. In order to find the address of this program, check how far down the Load module the program is located. This is the offset down the program storage.

This can easily be ascertained by the output from AMBLIST

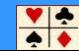

## 1.8 COBOL CALL

**//JOBNAME JOB,'ACCNT','AMBLIST',CLASS=A,MSGCLASS=X, // NOTIFY=USERID //STEP1 EXEC PGM=AMBLIST //SYSPRINT DD SYSOUT=\* //SYSLIB DD DSN=the.load.library,DISP=SHR //SYSIN DD \***

 **LISTLOAD MEMBER=membername,output=xref**

**//**

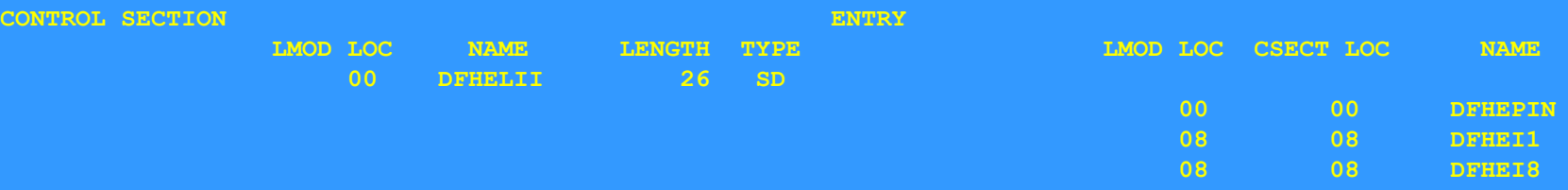

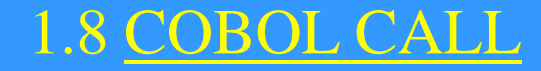

### **Extract from AMBLIST output**

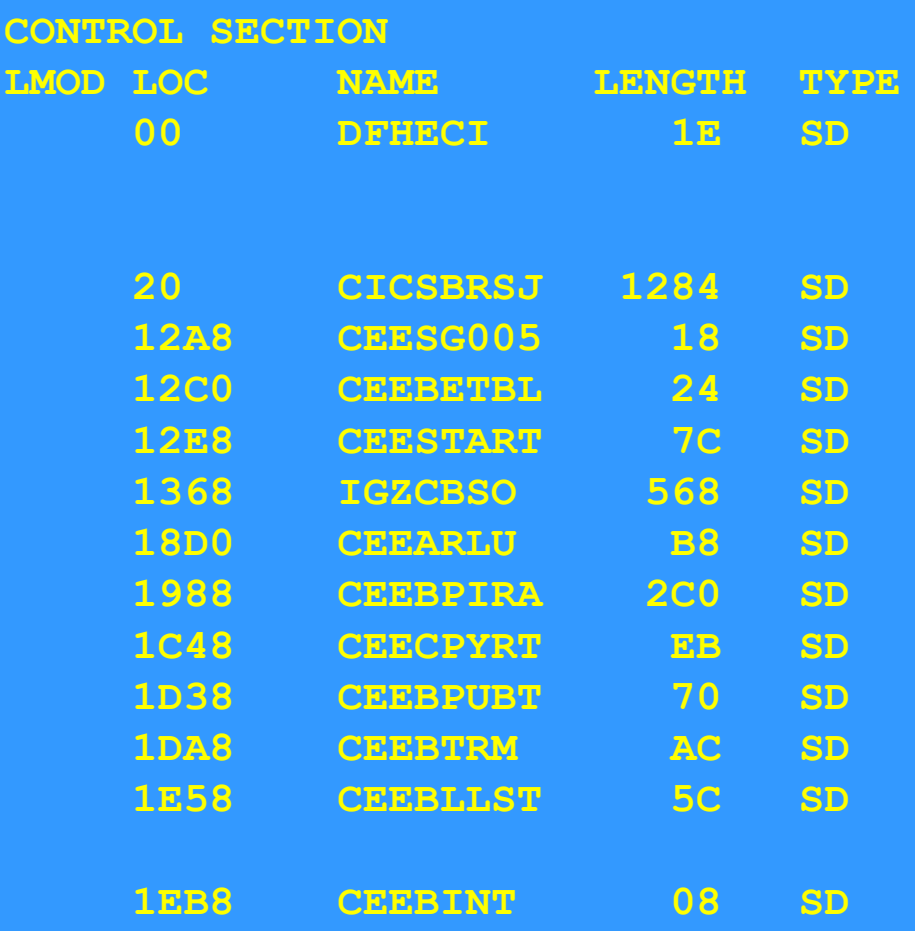

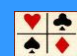

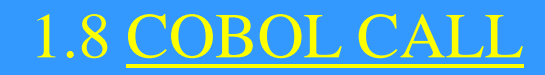

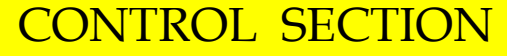

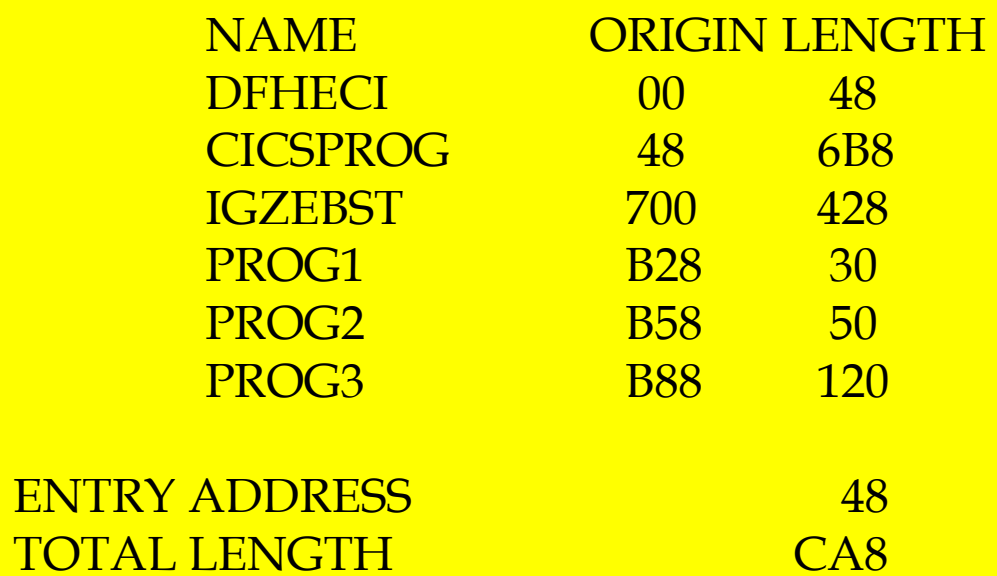

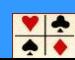

Access Computing Education

The layout of the **REGISTER SAVE AREA** is an IBM convention. All systems follow this. Register 13 is used to contain the address of a **REGISTER SAVE AREA**.

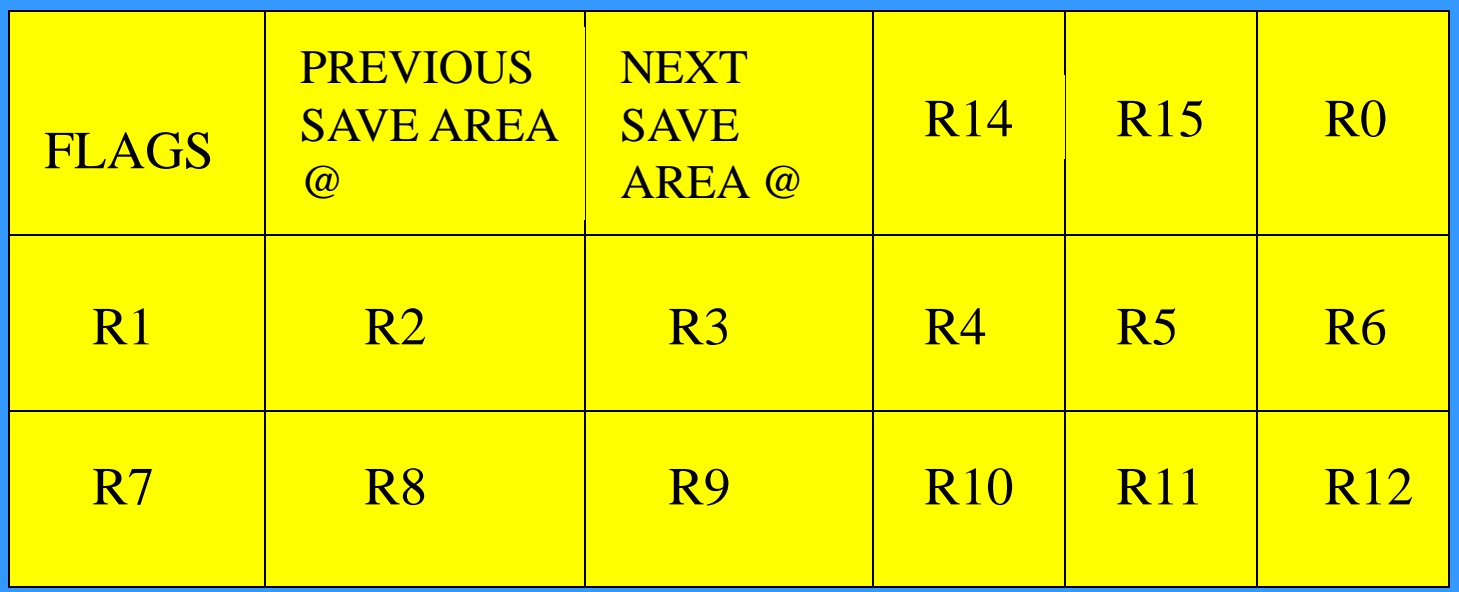

REGISTER SAVE AREA LAYOUT

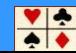

So at any time the current application registers can be determined by scanning the Save Area in the **DSA**.

The current **DSA** can be found by following the address in Register 13.

The **DSA** will contain Register 14 at offset x'C' or the fourth Word, which is the return address into the program from where the Call was made

Offset x'4' contains the address of the previous DSA

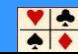

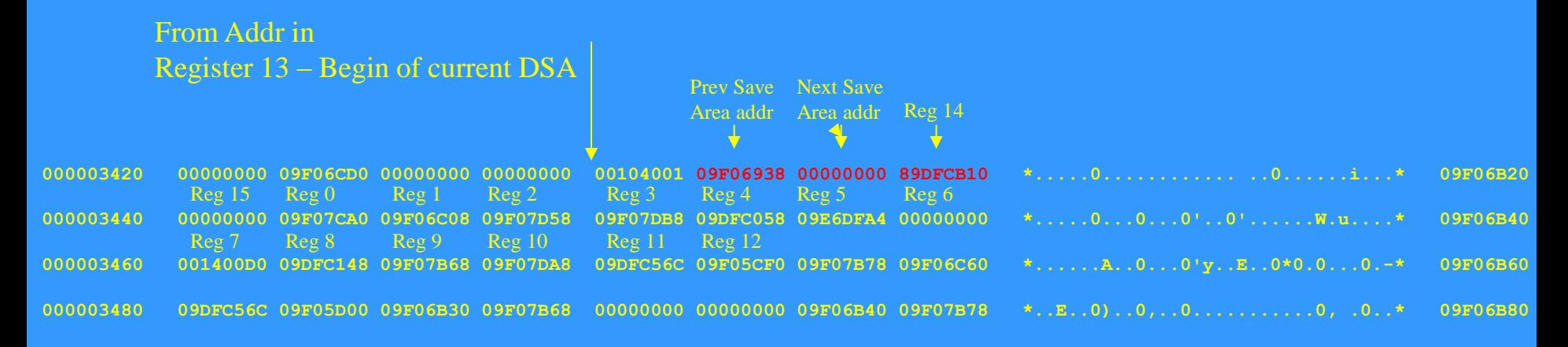

As can be seen the first 72 (x'48') bytes in the DSA is a Register Save Area. This is referred to as the APPLICATION REGISTER SAVE AREA

By analysing this Save area, we can determine the contents of the Registers at the time of the Call.

This Save Area would be updated with the Registers on every Call

Remember all EXEC CICS commands are CALLs

So by analysing the contents of Register 14, we can subtract the Program's Entry Point address from this, and using the Offset listing from the Compiler, we can locate WHICH CALL is the current one.

Access Computing Education

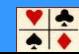

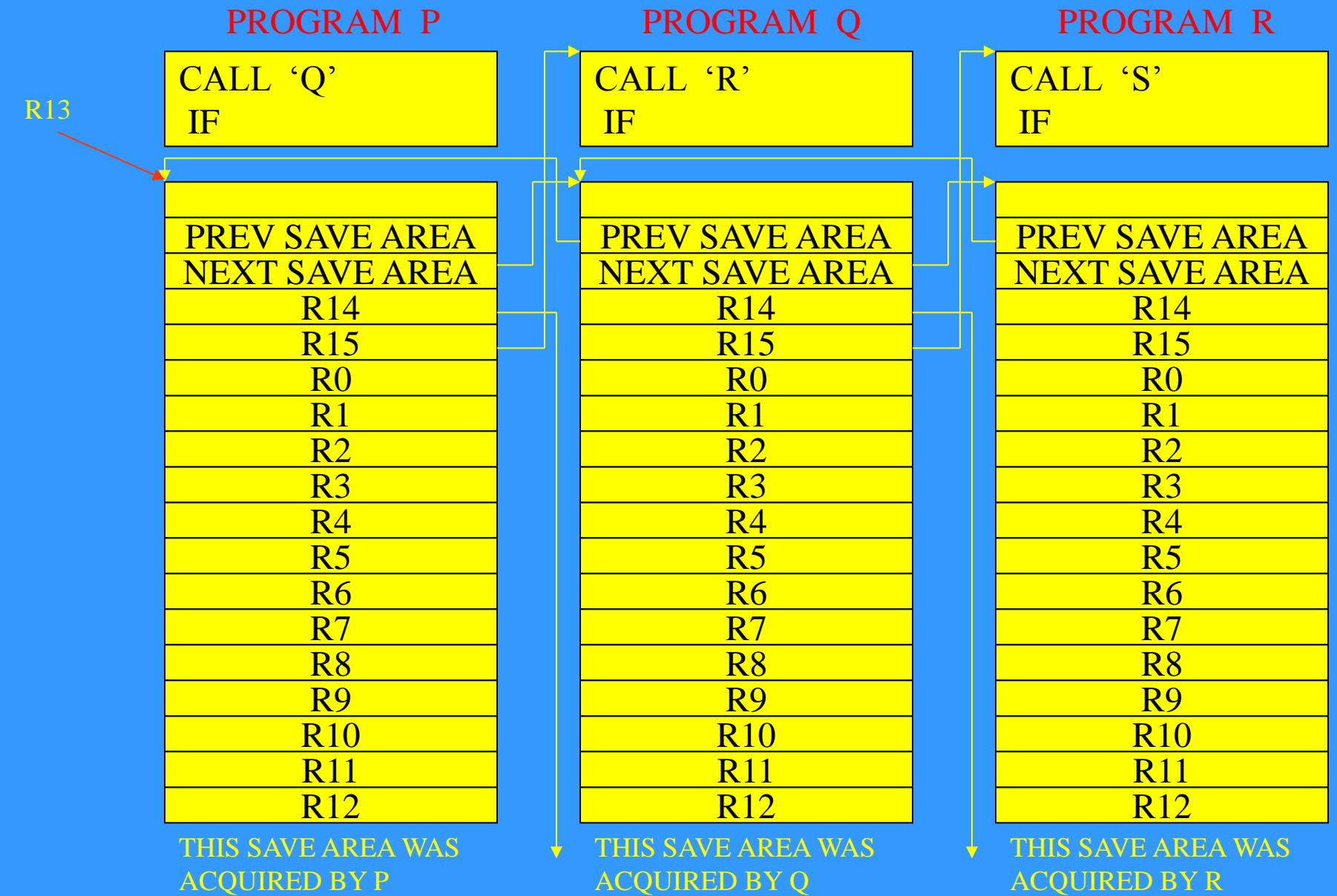

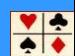

Register 14 contains the Return address into the program from where the last CALL came

By locating Register 14, the last CALL statement can be ascertained

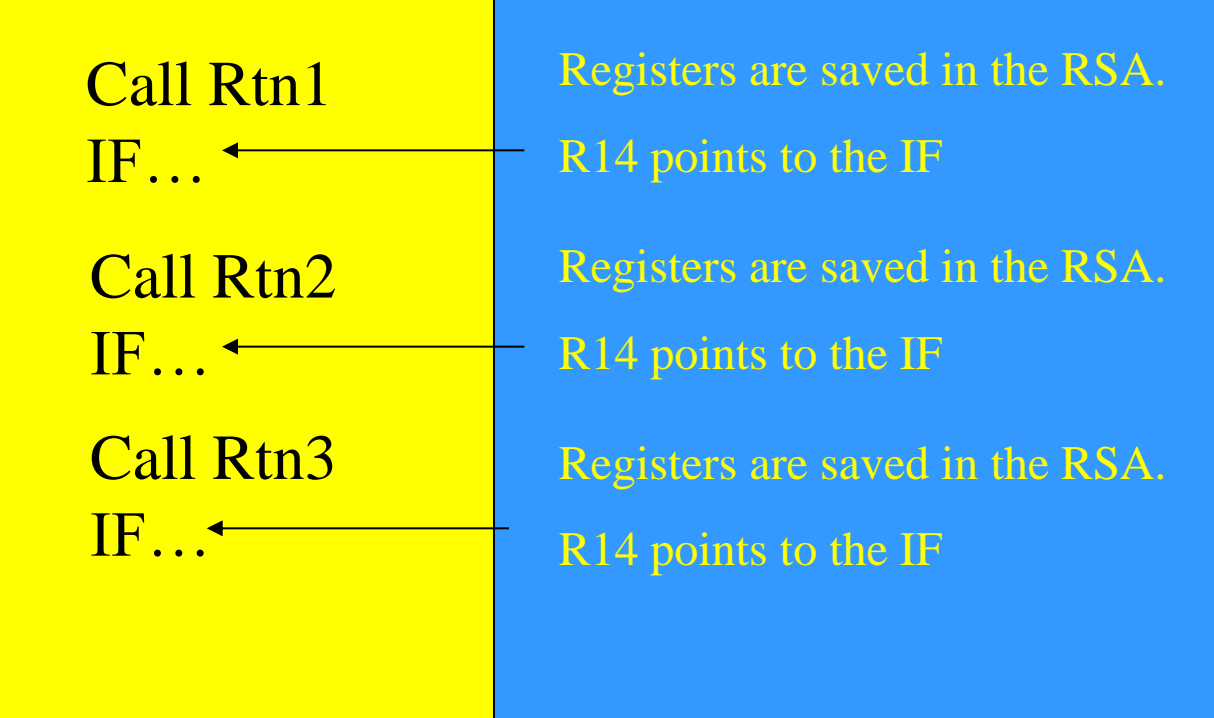

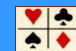

## 1.10 PROGRAM CONTROL BLOCKS

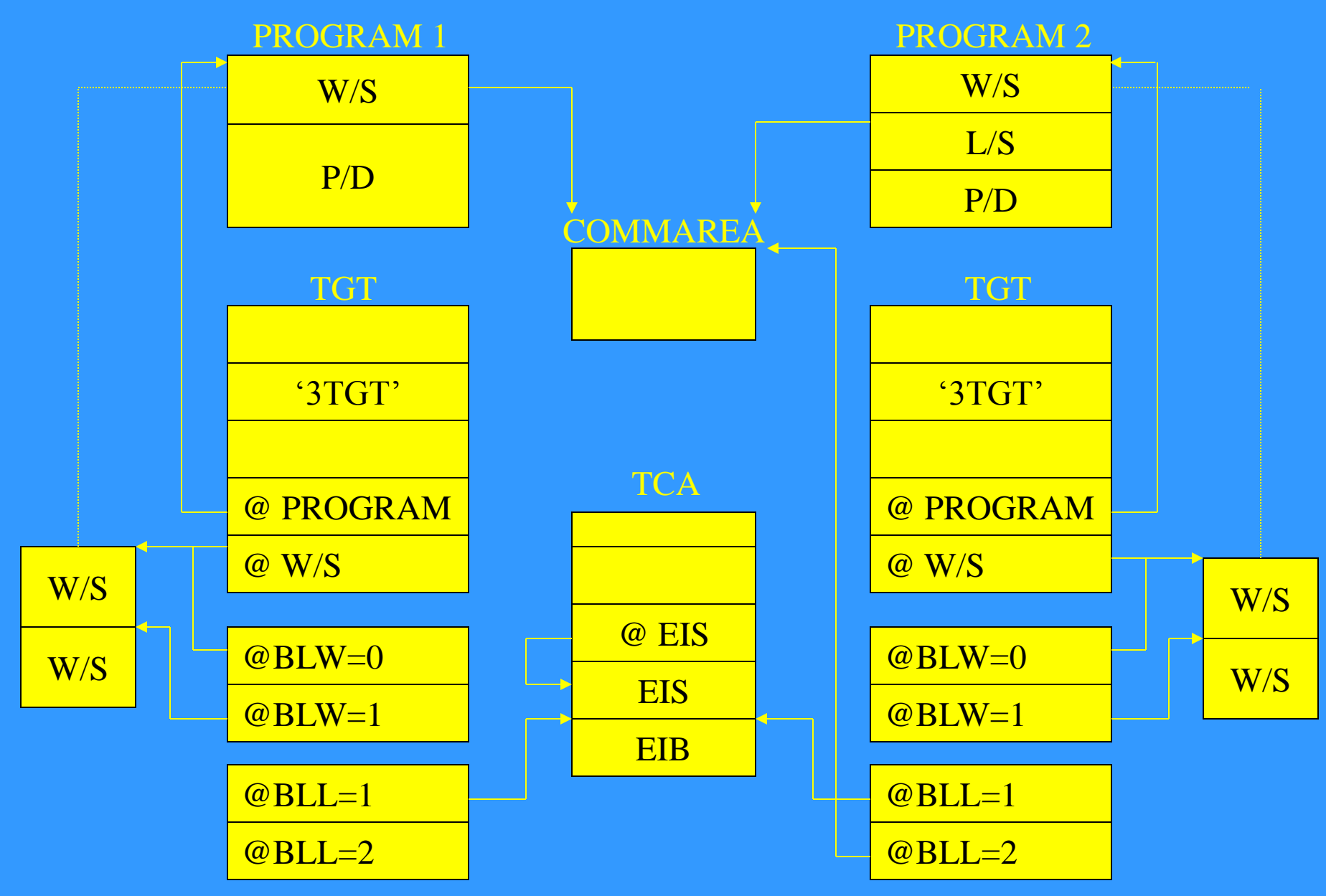

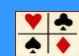

## 1.11 INTERVAL CONTROL VALUE RUNAWAY

The ICVR parameter controls how much CPU time a transaction is allowed to consume between calls to CICS

Its specified in the SIT – (Systems Initialisation Table)

It covers all transactions and can be changed online

A runaway time can be established on an individual transaction basis as well

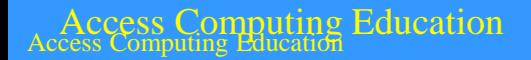

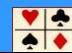

## 1.12 TECHNIQUES FOR DEBUGGING LOOPS

The **'EXEC CICS ENTER TRACENUM'** is a much better method of narrowing the loop

# **EXEC CICS ENTER TRACENUM (01) RESOURCE ('TEXT') FROM (W/S)**

The **'EXEC CICS ENTER TRACENUM'** does not cause CICS to return to the Dispatcher, so this command does not reset the timer (**ICVR**)

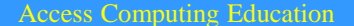

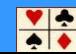

### THANK YOU FOR YOUR TIME AND PATIENCE

## ANY QUESTIONS, or EMAIL ME AT :

## [COLIN.PEARCE@GMAIL.COM](mailto:COLIN.PEARCE@GMAIL.COM)

A range of CICS courses A range of z/OS courses A range of DB2 courses

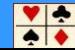

Notes:

### **1.1 CONSIDERATIONS**

#### WHERE IS THE PROBLEM?

The **PROGRAM STATUS WORD (PSW)** will contain the address of the **NEXT** instruction, that would have executed. However, if the interrupt code is 0010, or 0011, then the PSW will contain the address of the failing instruction.

The Transaction Dump module index, located at the end of the dump, will show both the Load address and the Entry address.

The Linkedit Map from the Compile and Link output will also show the Load module structure, all the modules that combine to create the Load module that is in error.

The AMBLIST utility can be run to list the structure of the Load module. This will be covered shortly.

#### **1.1 CONSIDERATIONS**

The **PROGRAM STATUS WORD** is 8 bytes long in 24 and 31 bit addressing mode. It can be found on the first page of the transaction dump.

The 8 bytes are divided into 2 words, however an additional 8 bytes are included in the dump as follows:

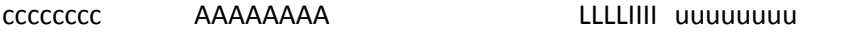

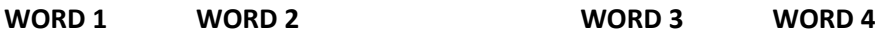

Each word is 4 bytes in length.

- **WORD 1** Contains the System Control information, such data as the status of the Condition Code, Protection Key, Wait State and execution state - Problem or Supervisor.
- **WORD 2** Contains the address of the **NEXT** instruction that would be executed either 24bit or 31bit mode. 31bit mode is more likely.
- **WORD 3** The first two bytes contain the length of the instruction that failed.

The remaining two bytes contain the type of exception that occurred, referred to as Program Interrupt codes.

**WORD 4** Is unused for our purposes.

### **1.1 CONSIDERATIONS**

### WHAT PROGRAM IS AFFECTED?

The Transaction Dump will display on the first page the name of the Program, CICS considered to be currently executing.

The storage occupied by this program will be printed in the dump.

### **1.1 CONSIDERATIONS**

### WHAT EXTERNAL AREAS CAN BE INTERROGATED?

- Any messages on the affected terminal.
- Any messages on the System Log/Console.
- Any messages on the CICS Log.
- Any unusual circumstances surrounding the execution of the Program

### **1.1 CONSIDERATIONS**

### WHAT IS AVAILABLE FOR DIAGNOSTIC PURPOSES

- The Compiler output.
- The **CEEMSG** output
- The **AMBLIST** output
- The Transaction Dump.
- The Dump utility :
	- $\triangleright$  DFHDU660 CICS/TS 4.1
	- $\triangleright$  DFHDU670 CICS/TS 4.2

### **1.2 BACKGROUND**

CICS demands that all programs be written as **QUASI**-Reentrant, this means that there must be no user code between calls to CICS, that is self-modifying.

CICS uses a technique called **MULTI-THREADING**. This allows many tasks to execute the same copy of the program.

To achieve this, when the program is initiated the programs Working-Storage areas are kept outside of the program. This is quite the opposite to Batch processing.

This gives all tasks using the same program, their own copy of Working-Storage areas.

The utility **DFHDU660** is used to print the Transaction Dumps and can be used to select the required dump.

//TRANDUMP EXEC PGM=DFHDU660

//STEPLIB DD DSN=CICS.SDFHLOAD,DISP=SHR

//SYSPRINT DD SYSOUT=\*

//DFHDMPDS DD DSN=CICS.DFHDMPA,DISP=SHR

//DFHTINDX DD SYSOUT=\*

//DFHPRINT DD SYSOUT=\*

//SYSIN DD \*

SELECT TYPE=OR

TRANID=ABCD

END

/\*

The **CICS/TS OPERATIONS and UTILITIES GUIDE** should also be consulted for the parameters.

### **1.2 BACKGROUND**

When a transaction abend occurs the following message is sent to the CICS JES log and can be viewed there.

### **DFHAP0001 CICSNAME An Abend (Code 0C4/AKEA) Has OCCURRED AT OFFSET X'00001030' IN MODULE CICSBRSJ**

The Kernel issues the first Abend Code : **AKEA** on any program check in the program.

The offset is the displacement from the beginning of the load module

### **DFHME0116 CICSNAME (Module:DFHMEME) CICS SYMPTOM STRING FOR Message DFHAP0001 is PIDS/566540301 LVLS/640 MS/DFHAP0001 RIDS/DFHAPDS PTFS/TS640 AB/S00C4 AB/UAKEA RIDS/CICSBRSJ ADRS/00001030**

This message is mainly for System Programmers who need to talk to IBM support personnel

This is the first page of the Transaction dump. It has the following :

- CICS Region name
- Abend code
- Transaction name
- Dumpid (Dump Run number and Dump Count)
- Date and time of the Abend
- CICS Level
- Symptom string
- Registers and Program Status Word
- Transaction details as in the CICS System Definition dataset (CSD)
- Task Control Area

### **1.2 BACKGROUND**

This is the Module index from the transaction dump. It shows the Load and Entry point addresses and length of each module loaded into CICS. It is found at the end of the transaction dump.

Question to ask

Is the Program Load Address and the Program Entry Address, the same?

### **1.2 BACKGROUND**

The above display shows how to find the EXEC INTERFACE BLOCK via the Task Control Area (System).

The offset at x'1CC' contains the address of the EXEC Interface User Structure.

Offset x'48' into the EIUS is the address of the Exec Interface Block

The Exec Interface Block is created by the Command level interface to support the command level interface. It is a transaction level control block

### **1.2 BACKGROUND**

The above shows the layout of the EIB :

The Transaction dump layout

The Data area layout

### **1.3 FINDING THE STATEMENT IN ERROR**

The Transaction will contain two pieces of information that will be help you locate the Statement in the Program from where the error occurred.

Remember the role of the Program Status Word (PSW) – it contains the address of the next instruction that would have executed had the program continued on. This is in the second word.

The address of the Program can be found in the Transaction Dump – Module Index. This gives both the Load address and the Entry Point address.

So Subtract the Entry Point address from the PSW address. This will give you a Displacement.

Now ensure your COBOL program has been compiled with the compiler option OFFSET or LIST. This will give the display as above.

Look for the headings :

### **Line # Hexloc Verb**

This is read left to right, top to bottom.

Look for an Offset that is just lower than the Displacement. Then note the statement number in the program.

### **1.3 FINDING THE STATEMENT IN ERROR**

Locate this statement in the Cobol Compile listing.

In our case it is :

### **ADD INSULT TO INJURY**

### **1.3 FINDING THE STATEMENT IN ERROR**

In order to find the Working Storage areas in the dump, we need to know 4 things about those working Storage items

- The BLW (Base Locator for Working Storage)
- The Displacement
- The Length

• The Picture (how it's defined)

### **1.3 FINDING THE STATEMENT IN ERROR**

The Cobol Data Division Map in the Compile listing output will contain most of this information

### **1.4 TASK GLOBAL TABLE**

Cobol allocates a control block with the invocation of every Cobol program. This is :

### • **Task Global Table (TGT)**

This Control Block is created at the beginning of the program, and allocated in CICS User Transaction storage.

Understanding the role of the Task Global Table is fundamental to debugging any COBOL program**.**

Let's look at it more closely :

### **1.4 TASK GLOBAL TABLE**

The **TGT** is printed in the Compiler output, provided **OFFSET** or **LIST** is specified as a compiler option.

The TGT has the eyecatcher in the transaction dump **'3TGT'** at offset x'48' from the beginning.

The TGT used to be used for saving the registers in the Application Register Save area. However, now this Register Save area is now handled by the Language Environment DSA (DYNAMIC SAVE AREAS). The TGT holds the Entry point address of the program, the Working Storage address, as well as the BLWs and BLLs.

The **Base Locators for Working Storage** and the **Base Locators for Linkage Section** are always in the variable portion of the TGT. Their offsets need to be verified by the layout of the TGT in your Compile listing

Nb. Due to the nature of the dump output, the beginning of the TGT may not be printed in the dump as it contains low-values, and the dumping process does not print repeated lines of low-values. So the eyecatcher '**3TGT**' is very important.

The following 2 pages show the TGT as printed in the Cobol Listing.

### **1.4 TASK GLOBAL TABLE**

The above is the TGT as displayed in the COBOL Compile output

The above is the TGT as displayed in the COBOL Compile output (cont)

### **1.5 LE DSA**

The Exec Interface Program handles to Call and provides the handshake between the Program and the CICS function. The main function of the EIP is to interpret the Call for CICS services. issued from the application and hand control over to the relevant management module invoked to deal with the request. The Call is turned into a 2-bytes Function code.

The EIP subroutine that contains the address of the EIP, is usually in link-edited in front of the COBOL program.

- 1) The application issues an 'EXEC CICS READ'.
- 2) Control passes to the Exec Interface Program via Exec Interface subroutine. This routine is Linked into the main program load module during Compile and Link processing.
- 3) The EIP saves the Application's Registers in the Applications Register Save Area. For COBOL, this is to found at the beginning of the **Dynamic Save Area** that has already been established by LE (Language Environment).
- 4) EIP then invokes the required management module to perform the function, which checks the validity of the Call.
- 5) Upon return EIP restores the Application's Registers and passes the return code and control back to the instruction following the Call.

### **1.5 LE DSA**

The above is the LE DSA as displayed in the COBOL Compile output

### **1.5 LE DSA**

Layout of the LE DSA

### **1.5 LE DSA**

CEEMSG is a Sysout dataset defined in the CICS Startup JCL and used by LE to trap abending information.

The Cobol Compiler assigns **BLW's** (Base locators for Working Storage Cells), to the Application's Working Storage.

The Compiler assigns **BLL** Cells to the Application's Linkage Section. A Cell is simply 4 bytes to hold an address and Cells are given numbers.

These Cell numbers can be found in the **Data Division Map** in the Compiler output.

### **1.6 BASE LOCATOR CELLS**

The COBOL **BLWs** and **BLLs** can be found by scanning the variable portion of the **TGT**.

The **BLW** number assignment is used then as an index into the **BLW**s stored in the TGT, where a series of addresses are held, depending on the size of the Application's Working Storage.

For the **BLL** Cells; CICS sets up the following:

**BLL** = 0 is low-values

**BLL** = 1 is the address of the EXEC INTERFACE BLOCK

**BLL** = 2 is the address of DFHCOMMAREA (if it exists)

### **1.6 BASE LOCATOR CELLS**

How to find the TGT in the Transaction dump from the LE DSA, which is located from Register 13, that we see on the first page of the dump.

The LE DSA has an eyecatcher in the first 4 bytes. It is **00104001**

### **1.6 BASE LOCATOR CELLS**

Then how to find the BLWs and BLLs in the TGT, in the Transaction dump, using the TGT Map from the Cobol Compile listing.

From there we can locate the Working storage items, by adding the Displacements that we found in the Data Division map to the BLW 0 address

### **1.7 EXEC CICS LINK**

These are the LINK levels as displayed in the Transaction dump

The **Program Environment Save Area - PESA** is created whenever a Program issues an EXEC CICS LINK. It is created by the Program Manager Domain

### **1.7 EXEC CICS LINK**

The **Program Environment Save Area - PESA** is created whenever a Program issues an EXEC CICS LINK. It is created by the Program Manager Domain

### **1.8 COBOL CALL**

However if the failure is in a COBOL program that has been 'called' using the COBOL static **CALL** statement, then CICS will have no knowledge of the existence of this program. In order to find the address of this program, it is necessary to check how far down the Load Module the program is located. This is the offset down the program storage. The utility **AMBLIST** can be used to ascertain the layout of the Load Module, as can other vendor software utilities.

//JOBNAME JOB,'ACCNT','AMBLIST',CLASS=A,MSGCLASS=X,NOTIFY=USERID

//STEP1 EXEC PGM=AMBLIST

//SYSPRINT DD SYSOUT=\*

//SYSLIB DD DSN=THE.LOAD.LIBRARY,DISP=SHR

//SYSIN DD \*

LISTLOAD MEMBER=membername,output=xref

//

In the Output look for the heading 'Control Section', then review the data under headings : LMOD LOC NAME LENGTH TYPE

### **1.8 COBOL CALL**

CONTROL SECTION ENTRY

LMOD LOC NAME LENGTH TYPE LMOD LOC CSECT LOC NAME

00 DFHELII 26 SD

00 00 DFHEPIN

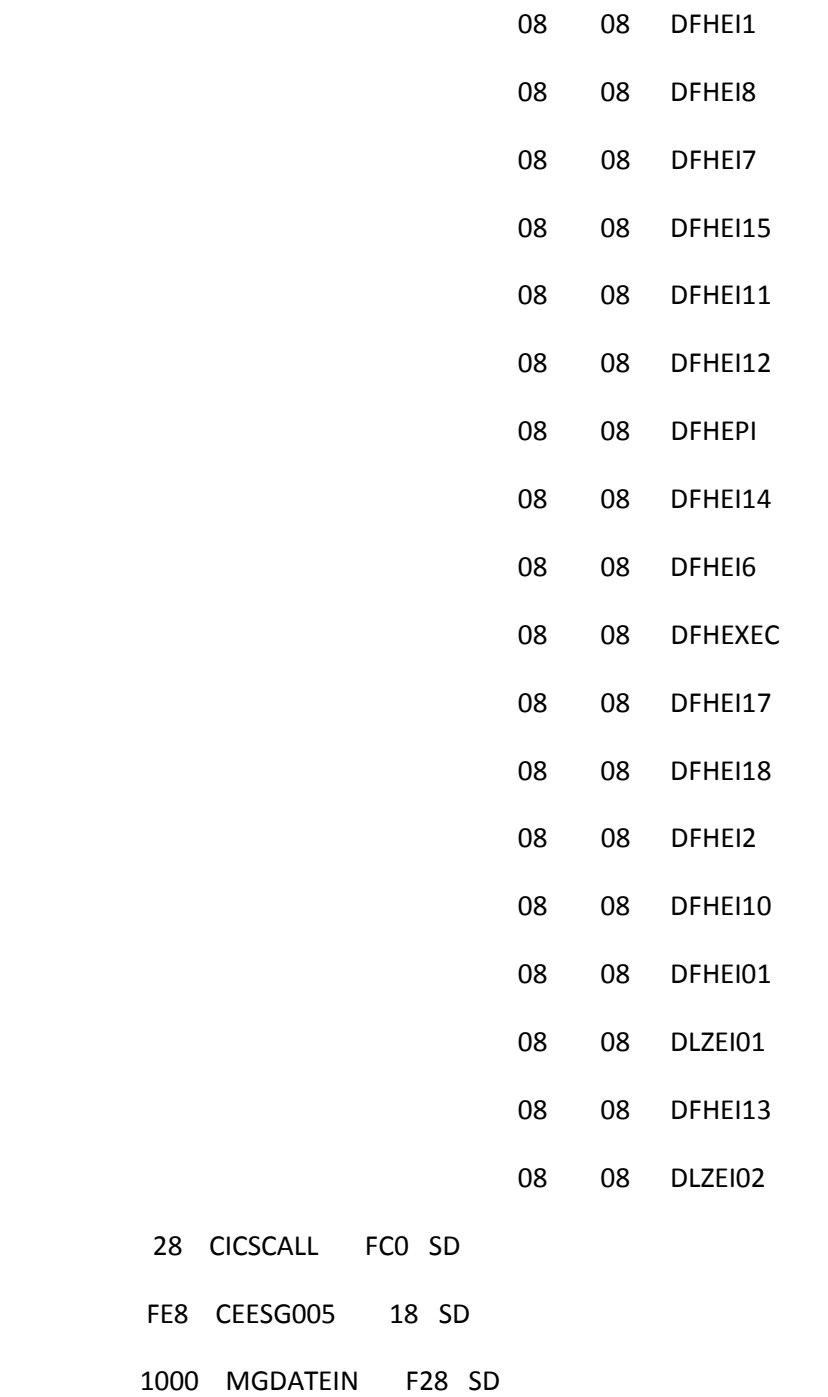

### **1.8 COBOL CALL**

The **AMBLIST** will produce quite of lot of output, and initially it might seem too much. However look for the above output and this will tell you the breakup of the Load Module.

As can be seen in this example the program we coded, *CICSBRSJ* begins x'20' down the Load Module

It is important to understand the make up of the Load Module as the error might be in a 'called' subroutine module.

### **1.8 COBOL CALL**

In the above example there are many modules that combine together to form the load module. It is important that the correct module is located in the Transaction Dump.

Using the above example, assume that **CICSPROG** has a load point of **C24680**, the entry point, and the address that is stored in the TGT, will therefore be **C246C8**.

**PROG1** subroutine will have an entry address of **C24680 + B28 = C251A8**. If the PSW had an address of **C251C8**, then we simply subtract **C251A8** (entry point) from **C251C8**.

Ensure the length of the load module matches the load module being used by the transaction. The Program Control information from the Program Manager Domain, which is listed in the Transaction Dump, lists the length of the module. The Module index at the end of the Transaction dump, also has the program's length

### **1.9 THE REGISTER SAVE AREA**

The layout of the **REGISTER SAVE AREA** is an IBM convention. All systems follow this. A **REGISTER SAVE AREA** is as follows:

Register 13 is used to contain the address of a **REGISTER SAVE AREA**. So we should always look at the contents of this register.

The return address of where the Call came from can be traced back through Register 14.

If we can find the entry address of the program (module index at the end of the transaction listing), or the **CEEMSG** output, or x'100' in the TGT, then we can subtract that address from the address in Register 14, and find the displacement into the program, where the Call came from. Now we only have to find the **OFFSET** listing in the COBOL Compiler output to find the statement number relative to this offset.

The first 72bytes (48 in Hex) of the LE **DSA** is a Save Area. This is the Application Register Save Area, that we mentioned in session 3.

### **1.9 THE REGISTER SAVE AREA**

So at any time the current application registers can be determined by scanning the Save Area in the **DSA**

Recall the **DSA** can be found by following the address in Register 13. Remember, this Register points to a Save Area. Offset x'4' points to the previous DSA in the stack, and so on... This stack is created by LE when the Exec CICS API is not involved in the transfer of the program.

The **DSA** will contain Register 14 at offset x'C', which is the return address into the program from where the Call (EXEC CICS command) came.

Let's look at an example of what a DSA would look like in the Transaction Dump

### **1.9 THE REGISTER SAVE AREA**

As can be seen the first 72 (x'48') bytes in the DSA is a Register Save Area. This is referred to as the APPLICATION REGISTER SAVE AREA

By analysing this Save area, we can determine the contents of the Registers at the time of the Call.

This Save Area would be updated with the Registers on every Call

Remember all EXEC CICS commands are CALLs

So by analysing the contents of Register 14, we can subtract the Program's Entry Point address from this, and using the Offset listing from the Compiler, we can locate WHICH CALL is the current one.

Let's look at the Save Areas and how to follow them when a Subroutine Calls another Subroutine.

### **1.9 THE REGISTER SAVE AREA**

The above diagram highlights how modules that **CALL** other modules are linked together. The **DSA** is used to hold the calling modules registers. The address of the calling programs Save Area can be found in the second word of the called programs Save Area.

This is important because for COBOL CALL statements, it is only by this methodology that each programs Working Storage can be found. In order to find each programs **TGT**, it is necessary to find offset x'5C' in the DSA. The TGT will have an eye-catcher at offset x'48'. This '**3TGT**'.

In all cases offset x'100' must be checked for the correct programs entry point address, and therefore the correct Working Storage.

Remember Register 14 will contain the return address of the statement after the CALL in the calling program

### **1.9 THE REGISTER SAVE AREA**

In the CALL process, a number of internal activities occur :

**Register 1** Addresses the Parameters passed in the CALL USING …

**Register 13** Addresses a Save Area. For LE this would be the current DSA

**Register 14** contains the return address into the program immediately following the CALL

**Register 15** contains the address of the Call'd program, or low-values to indicate a Return code.

01 Param1 PIC … 01 Param2 PIC … 01 Param3 PIC …

So :

Call S-R1 USING Param1, Param2, Param3

**Register 1** will contain the address of @Param1|@Param2|@Param3

### **1.10 PROGRAM CONTROL BLOCKS**

The above diagram shows the relationship between the Task Global table and the Working Storage areas. The Program can be clearly seen. The Working storage address that is at offset x'114' into the TGT, contains the same address as BLW=0, in the variable portion of the TGT

The Base Locators for Linkage Section can be seen. The EIB is always BLL=1. This means that EVERY program that runs under the transaction has exactly the same address for BLL=1, as there is only one EIB per transaction.

BLL2 always contains the address of the DFHCOMMAREA, (if it exists).

### **1.11 INTERVAL CONTROL VALUE RUNAWAY (ICVR)**

The **ICVR** parameter controls the amount of CPU time a task is allowed to consume before calling CICS for a service.

This parameter is specified in the **SYSTEM INITIALIZATION TABLE (SIT),** and is a system wide value, that is all transactions fall within its control.

The SIT is the parameter table for CICS. CICS reads this table when it initialises.

The current ICVR setting can be determined by issuing the CEMT INQ SYSTEM command. The RUNAWAY value will specify the time in milliseconds

The default for the parameter is 5 seconds, and can be dynamically changed the following command

### **CEMT SET SYSTEM RUNAWAY (VALUE)**

A runaway time can be established on an individual transaction basis as well.

### **1.12 TECHNIQUES FOR DEBUGGING LOOPS**

The **'EXEC CICS ENTER TRACENUM'** is an excellent method of narrowing the loop.

The format of the command allows for a Traceid or number, to be associated with the command. This Trace number can be from 0 to 199. This command also allows an 8 byte character field of text to be associated with it. Also up to 4000 bytes of Working Storage can be displayed. The command is as follows:

### **EXEC CICS ENTER TRACENUM (01)**

**RESOURCE ('TEXT')**

**FROM (W/S)**

The **'EXEC CICS ENTER TRACENUM'** does not cause CICS to return to the Dispatcher, so these two commands do not reset the timer (**ICVR**).